**Felipe Furtado Meinberg**

# **Projeto de Georreferenciamento de Acidentes de Trânsito com Vítimas em Belo Horizonte**

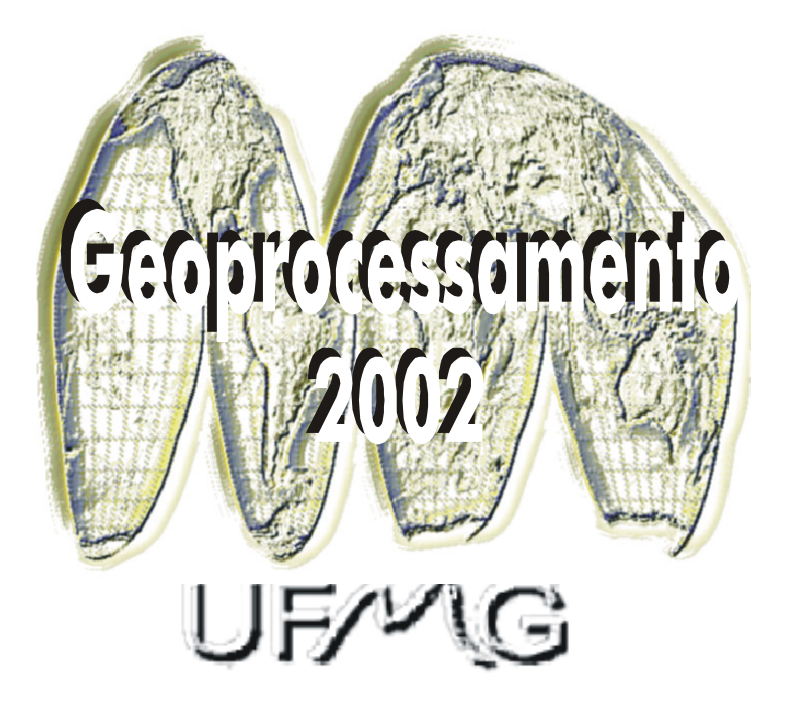

Monografia apresentada ao Curso de Especialização em Geoprocessamento da Universidade Federal de Minas Gerais para a obtenção do título de Especialista em Geoprocessamento

Orientadora: **Karla Albuquerque Borges**

**2002**

MEINBERG, Felipe Furtado

Projeto de Georreferenciamento de Acidentes de Trânsito com Vítimas em Belo Horizonte. Belo Horizonte, 2002. 57 p.

Monografia (Especialização) – Universidade Federal de Minas Gerais. Departamento de Cartografia.

1. Acidentes de trânsito 2. SIG 3. BHTRANS 4. Boletim de Ocorrência. Universidade Federal de Minas Gerais. Instituto de Geociências. Departamento de Cartografia

## **AGRADECIMENTOS**

Diversas pessoas estiveram presentes no decorrer deste trabalho.

Gostaria de agradecer, de uma maneira espacial:

A Carol, pelo companheirismo e paciência nas horas difíceis.

A Karla, pela orientação e dedicação.

A toda equipe da Virtual CAD, em especial, o Bernardo e a Fátima, pela oportunidade oferecida, e o Sandro e o Ricardinho, pelo apoio técnico.

O Britaldo e todos outros professores e colegas da UFMG, pelo conhecimento e atenção.

A equipe da BHTRANS e da PRODABEL, pela disponibilidade e profissionalismo.

A todos outros que contribuíram para o sucesso deste trabalho, mesmo que indiretamente.

#### **RESUMO**

O presente trabalho apresenta uma metodologia para a modelagem e desenvolvimento de um projeto de georreferenciamento de acidentes de trânsito com o objetivo de proporcionar, aos profissionais de transporte e trânsito, condições de fazerem análises espaciais. Como forma de validar essa metodologia foi desenvolvido um projeto piloto para a Empresa de Transportes e Trânsito de Belo Horizonte (BHTRANS).

Para o desenvolvimento da aplicação, foi utilizada a região central da cidade de Belo Horizonte. Essa área foi escolhida por possuir um número significativo de acidentes, permitindo assim, uma análise mais abrangente. Foram utilizadas técnicas de bancos de dados e rotinas de programação para associar os dados alfanuméricos dos acidentes à base geográfica.

O projeto permite, aos especialistas de trânsito, analisar o tipo de acidente (atropelamento, abalroamento, etc.), a severidade (fatal, não fatal, sem vítima, etc.), o período (dia, mês, ano, etc.) e o local (trecho, intercessões, logradouro, etc), através da utilização de rotinas para criação de mapas temáticos e das interfaces desenvolvidas.

### **ABSTRACT**

The present work presents a methodology for the modeling and development of a project of georefering of traffic accidents with the objective to provide to the professionals of transport and transit conditions to make space analyses. In order to validate this methodology was developed a project pilot for the Company of Transports and Transit of Belo Horizonte (BHTRANS).

For the development of the application, the central region of the city of Belo Horizonte was choosed. The main reason of these choose is because it has a significant number of accidents, thus allowing, a more including analysis. Techniques of Data bases and routines of programming were used to associate the alphanumeric data of the accidents to the geographic base.

The project allows, to the transit specialists, to analyze the type of accident (running over, collision, etc.), severity (fatal, not fatal, without victim, etc.), the period (day, month, year, etc.) e the place (stretch, intercessions, public park, etc), through the use of routines for creation of thematic maps and of the developed interfaces.

# **SUMÁRIO**

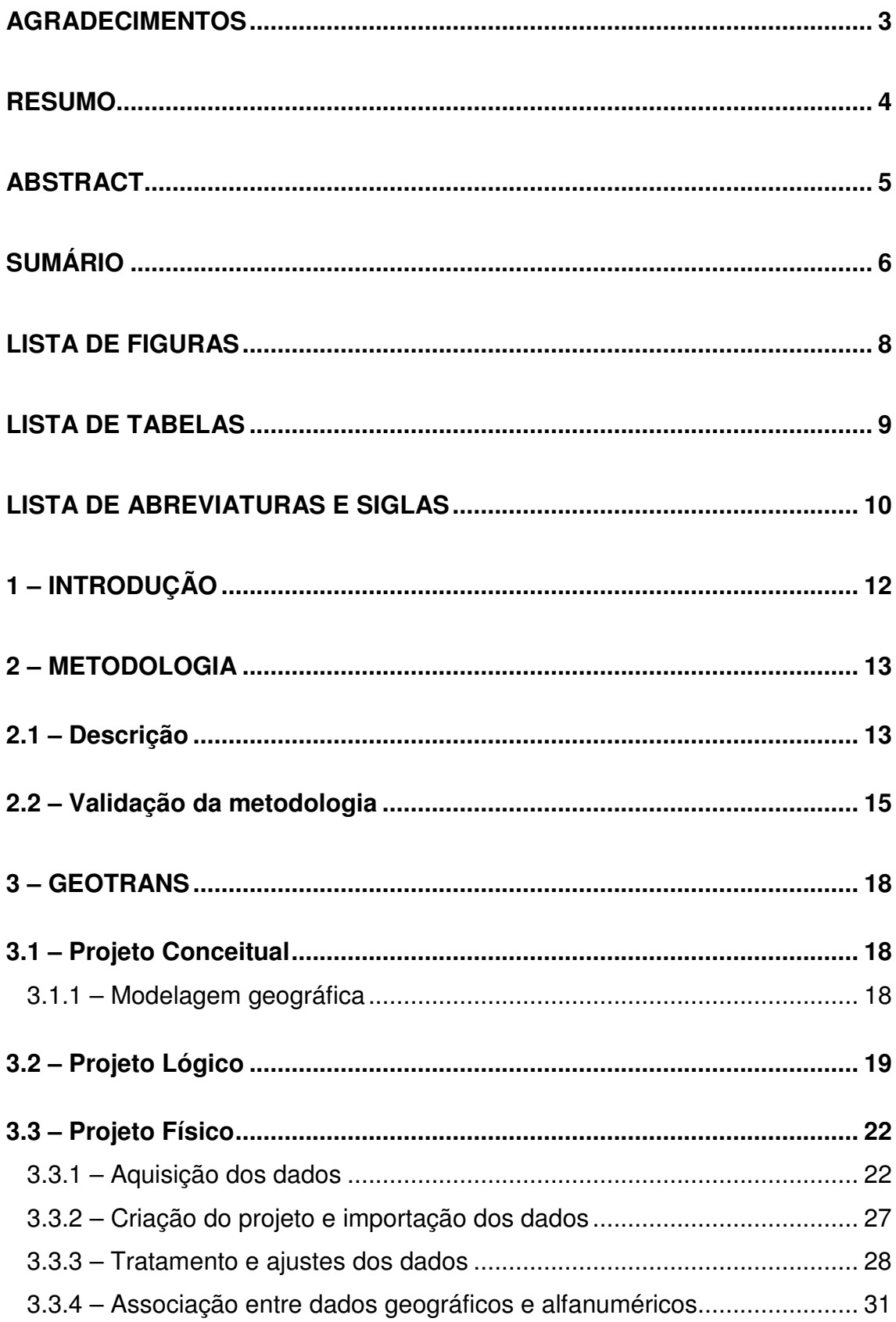

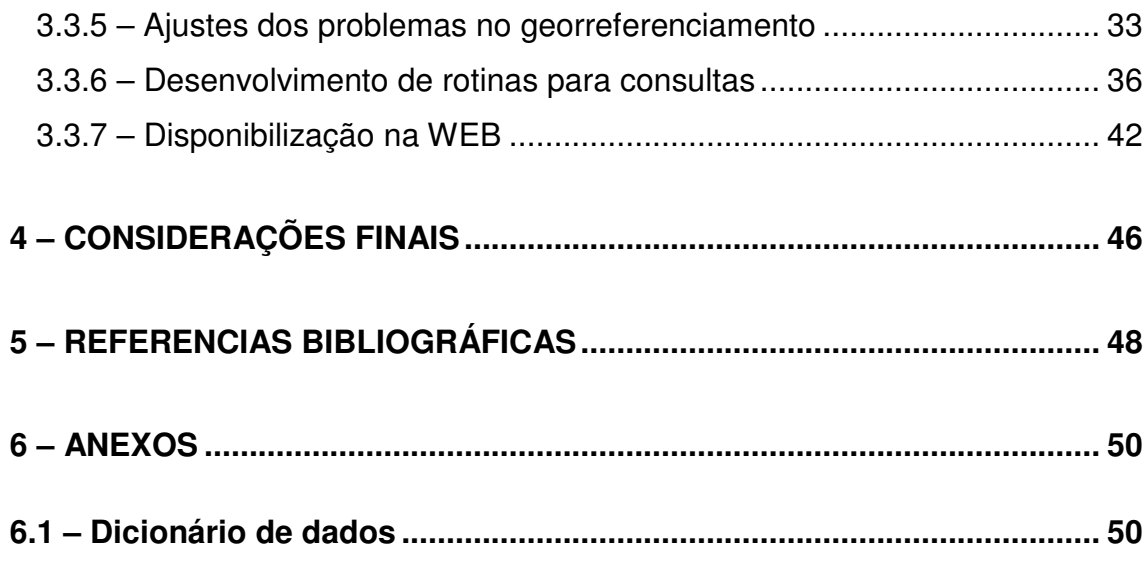

## **LISTA DE FIGURAS**

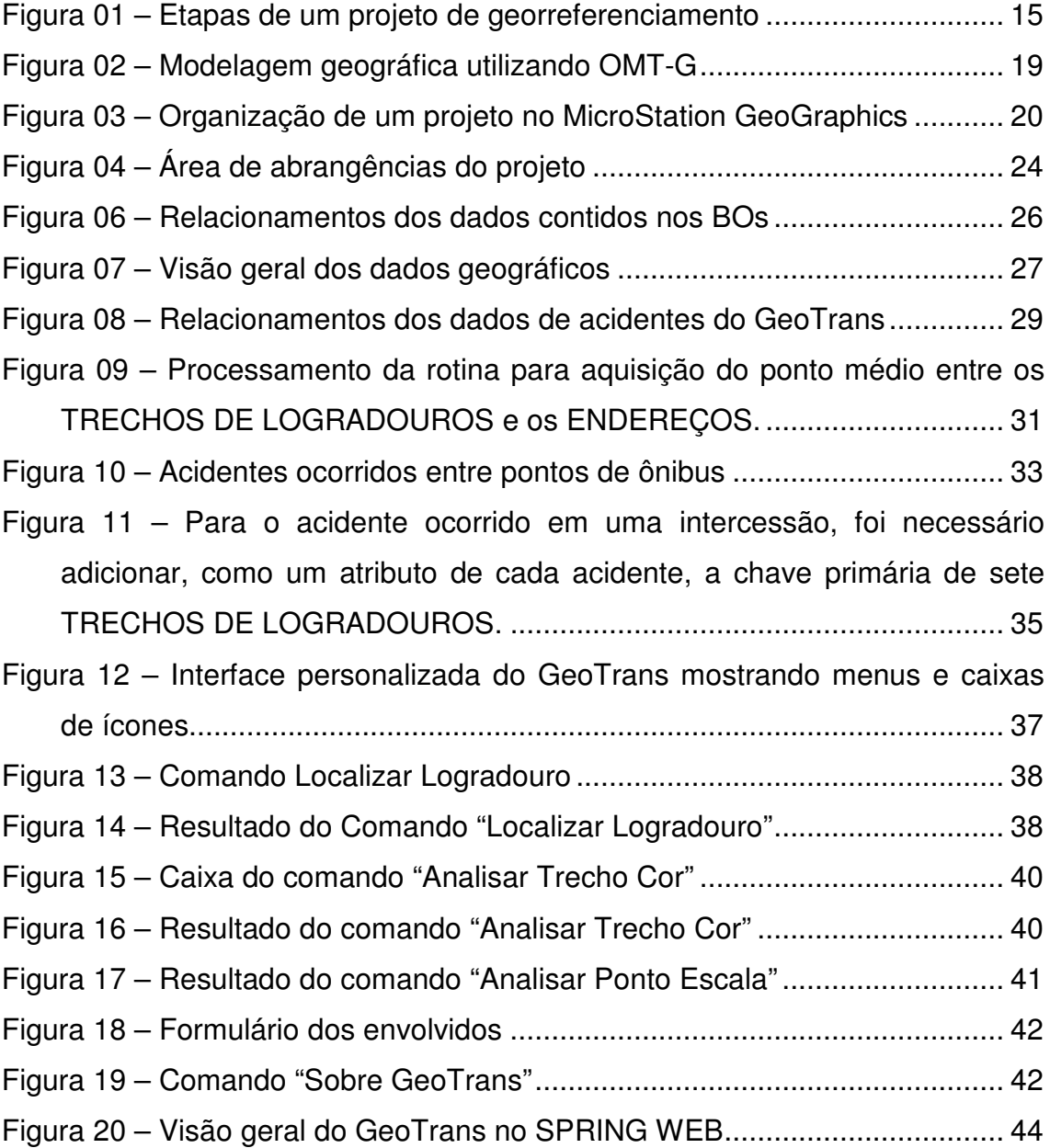

## **LISTA DE TABELAS**

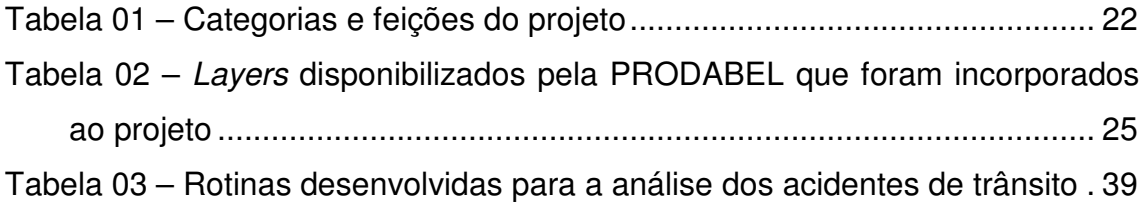

## **LISTA DE ABREVIATURAS E SIGLAS**

- ASCII *American Standard Code for Information Intercharge*
- BHTRANS Empresa de Transportes e Trânsito de Belo Horizonte
- BO Boletim de Ocorrência
- CTM Cadastro Técnico Municipal
- DEAV Delegacia Especializada em Acidentes de Veículos
- DPI Divisão de Processamento de Imagens
- GPDOC Gerência de Pesquisa e Documentação
- IML Instituto Médico Legal
- INPE Instituto Nacional de Pesquisas Espaciais
- JMDL *Java MicroSation Development Language*
- MDL *MicroSation Development Language*
- OMT-G Técnica de Modelagem de Objetos para Aplicações Geográficas
- PMMG Polícia Militar de Minas Gerais
- P.R.E. Polícia Rodoviária Estadual
- P.R.F. Polícia Rodoviária Federal
- PRODABEL Cia de Processamento de dados de Belo Horizonte

SGBD – Sistema Gerenciador de Banco de Dados

- SIG Sistema de Informação Geográfico
- SQL *Structured Query Language*
- SUDECAP Superintendência de Desenvolvimento da Capital
- URBEL Cia Urbanizadora de Belo Horizonte
- UTM Universal Transverso de Mercator
- VBA *Visual Basic for Application*

## **1 – INTRODUÇÃO**

No Brasil, o número de acidentes, assim como o grau de severidade dos mesmos, vem se agravando a cada ano. Desses acidentes, a grande maioria ocorre dentro das grandes cidades. Segundo DUTRA (2000), a rápida urbanização, ao saturar o uso das vias com passagem de tráfego além da sua capacidade, faz com que 80% dos acidentes aconteçam em áreas urbanas.

Os órgãos gestores de trânsito necessitam de informações confiáveis, com um tempo de resposta baixo, para que possam tomar decisões corretas diante das mais diversas situações. Segundo DAVIS & FONSECA (2001), "utilizando um sistema geográfico, é possível recuperar informações não apenas com base em suas características alfanuméricas, mas também através de sua localização espacial". Ainda segundo DAVIS & FONSECA (2001), "pode-se, também, deduzir relações de proximidade, adjacência, envolvimento, sobreposição, entre outras, de forma bastante natural".

Tendo em vista essa necessidade, a proposta deste trabalho é apresentar uma metodologia para desenvolvimento de um projeto de georreferenciamento de acidentes de trânsito. Essa metodologia foi implementada dando origem ao sistema GeoTrans e foi validada através de um projeto piloto que utilizou a região central de Belo Horizonte. Essa área foi escolhida porque possui uma grande quantidade e variedade de acidentes, possibilitando melhores análises.

Um sistema que atenda as demandas deve oferecer recursos para que os especialistas de trânsito possam analisar informações espaciais, utilizando rotinas de criação de mapas temáticos e customizações desenvolvidas. Além disto, o sistema deve permitir o acesso aos dados alfanuméricos, como por exemplo, aos registros dos veículos e dos envolvidos nos acidentes. Utilizando os recursos oferecidos pelo projeto, será possível, por exemplo, gerar um mapa temático mostrando as áreas onde ocorrem mais atropelamentos com vítima fatal.

12

#### **2 – METODOLOGIA**

#### **2.1 – Descrição**

Metodologias para o tratamento espacial de acidentes de trânsito já foram desenvolvidas em JUNIOR (2000) e LEVINE & KIM (1999). Ambas utilizam um software específico para o tratamento espacial de acidentes de trânsito, o TransCAD (http://www.caliper.com/), facilitando, desta maneira, o georreferenciamento dos acidentes.

Segundo JUNIOR (2000), "a implantação dos dados relacionados aos locais de acidentes pode ser feita de maneira automática, por meio da ferramenta denominada *address matching* (localizador de endereços)".

Analisando os métodos de JUNIOR (2000) e LEVINE & KIM (1999), não foi encontrado nenhum que se adequasse com perfeição à situação, pois ambos utilizaram comandos automáticos para georreferenciar os acidentes; recursos não disponíveis nas ferramentas que serão utilizadas.

Alem da utilização de ferramentas diferentes dos utilizados nas metodologias citadas anteriormente, existem algumas particularidades nos dados dos acidentes que fazem com que, em cada projeto, seja necessários um tratamento e etapas diferenciadas. Cada órgão armazena seus dados de uma maneira diferente. A qualidade e o tipo dos dados influencia diretamente no banco de dados final. No entanto, as metodologias de JUNIOR (2000) e LEVINE & KIM (1999) foram consideradas.

Serão descritas abaixo as etapas do desenvolvimento de um projeto de georreferenciamento de acidentes de trânsito. O desenvolvimento do projeto ocorre em três etapas distintas: Projeto conceitual, projeto lógico e projeto físico (ver Figura 01).

- Projeto conceitual A etapa do projeto conceitual consiste na representação e no relacionamento das entidades que serão utilizadas no produto final, utilizando uma linguagem de alto nível. Essa etapa independe do software que será utilizado para como SIG. Segundo LISBOA FILHO (2000), "Independentes de plataformas de hardware e software, os modelos conceituais permitem representar, de maneira abstrata, formal e não ambígua, a realidade da aplicação, facilitando a comunicação entre projetistas e usuários". Nesta etapa será desenvolvida a modelagem dos dados geográficos. Na modelagem geográfica são representadas, além das entidades alfanuméricas, as entidades geográficas como ponto, linha ou polígono, e o relacionamento espacial entre elas (paralelo, contêm, sobrepõe, etc.).
- Projeto Lógico A etapa de projeto lógico, posterior ao projeto conceitual, define como cada entidade, antes definida, será armazenada. Esta fase consiste no mapeamento do projeto conceitual para o sistema utilizado. Ao contrário da etapa anterior, o projeto lógico depende do software de SIG que será utilizado. Ele apresenta, como resultado final, o esquema do banco de dados geográfico.
- Projeto Físico Na terceira e última etapa do desenvolvimento de um banco de dados geográfico ocorre a implementação dos dados trabalhados anteriormente. Esta etapa ocorre em diversas sub-fases:
	- Aquisição dos dados É a etapa de busca e aquisição dos dados geográficos e alfanuméricos dos acidentes de trânsito disponíveis.
	- Criação do projeto e importação dos dados Consiste no processo de criação de um projeto, utilizando o sistema escolhido, e carga dos dados. Esta etapa normalmente necessita de uma conversão dos dados para o sistema utilizado.
- Associação entre dados geográficos e alfanuméricos Consiste na fase de georreferenciar os acidentes, utilizando a base de dados geográfica disponível.
- Desenvolvimento de rotinas para consultas Processo onde são criadas rotinas para permitir que usuários, com pouco ou nenhum conhecimento da ferramenta, possam fazer suas análises.
- Disponibilização na WEB Processo final onde o projeto é publicado na Internet, permitindo desta maneira, análises por várias pessoas simultaneamente, em qualquer lugar, utilizando um navegador.

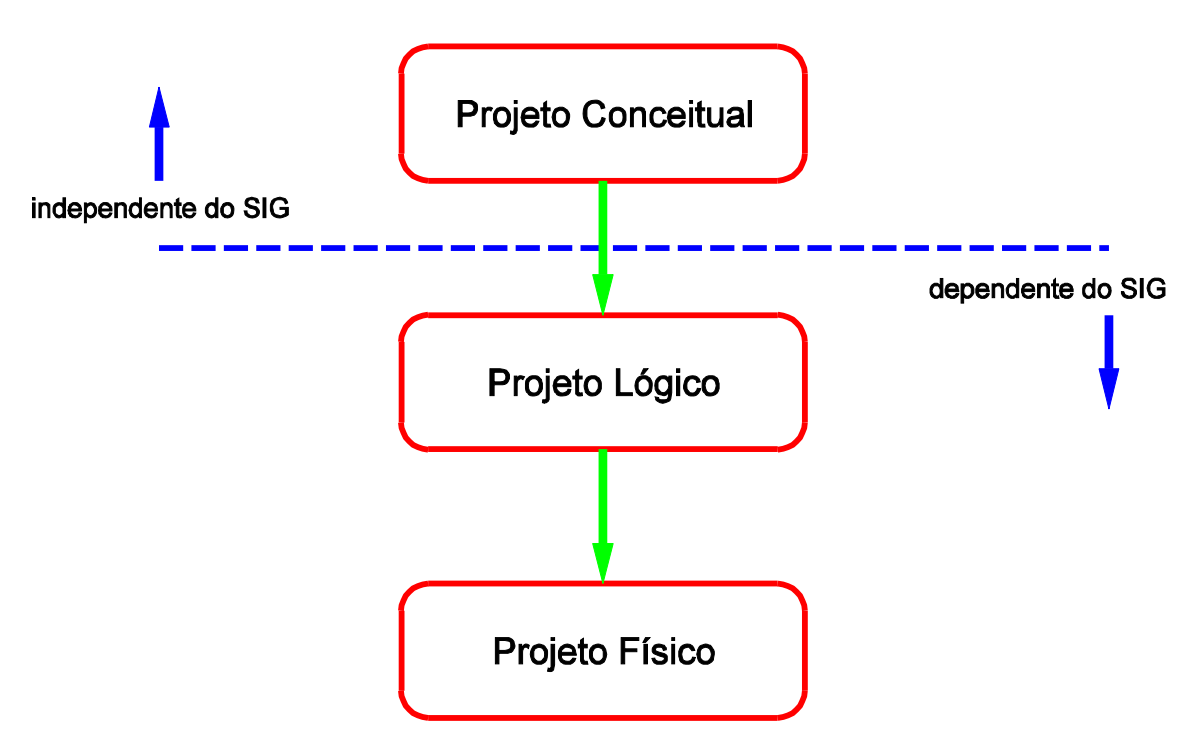

Figura 01 – Etapas de um projeto de georreferenciamento

#### **2.2 – Validação da metodologia**

A definição final de uma metodologia a ser utilizada ocorreu somente após a aquisição dos dados geográficos e alfanuméricos, dos Boletins de Ocorrências (BOs), disponibilizados pela PRODABEL e pela BHTRANS, respectivamente.

Os Boletins de Ocorrências informam, além de dados das pessoas e dos veículos envolvidos, o logradouro onde o acidente ocorreu. Quando o acidente for em um trecho de logradouro, os BOs informam o código do mesmo e o número da residência posicionada em frente ao acidente. Quando o acidente ocorrer em uma intercessão, são fornecidos os códigos de dois logradouros.

Os dados de acidentes de trânsitos foram georreferenciados a partir da base de dados geográficos de ENDEREÇOS e dos TRECHOS LOGRADOUROS. Para tal, foram utilizadas técnicas de manipulação de banco de dados e de programação.

Considerando os trabalhos de JUNIOR (2000) e LEVINE & KIM (1999) e também as particularidades dos dados de acidentes de trânsito da BHTRANS, iniciou-se, para a validação da metodologia proposta, o desenvolvimento de um projeto de georrefereciamento de acidentes de trânsito com vítimas de Belo Horizonte, denominado GeoTrans, e que se deu nas seguintes etapas:

- Projeto Conceitual
	- **Modelagem geográfica.**
- Projeto Lógico
- Projeto Físico
	- Aquisição dos dados;
	- Criação do projeto e importação dos dados;
	- Tratamento e ajustes dos dados;
- Associação entre dados geográficos e alfanuméricos;
- Ajustes dos problemas no georreferenciamento;
- **Desenvolvimento de rotinas para consultas;**
- Disponibilização na WEB.

## **3 – GEOTRANS**

#### **3.1 – Projeto Conceitual**

3.1.1 – Modelagem geográfica

A primeira etapa no desenvolvimento do projeto foi a modelagem de dados. Para tal, foi utilizado um modelo específico para a modelagem de dados geográficos, denominado OMT-G. Segundo BORGES (1997), o OMT-G fornece primitivas para modelar a geometria e a topologia dos dados geográficos, suportando estruturas topológicas "todo-parte", estruturas de rede, múltiplas visões dos objetos e relacionamentos espaciais.

O modelo proposto permite, de uma maneira clara e objetiva, a diferenciação de dados geográficos e alfanuméricos, permitindo, ainda, a especificação de métodos associados às classes.

Ainda segundo BORGES (1997), "destacam-se no modelo a sua expressividade gráfica e a sua capacidade de representação, já que considerações textuais são substituídas por relacionamentos explícitos, representando a dinâmica de interação entre vários objetos de natureza espacial ou não".

A Figura 02 apresenta o resultado final da modelagem geográfica do projeto utilizando o modelo OMT-G.

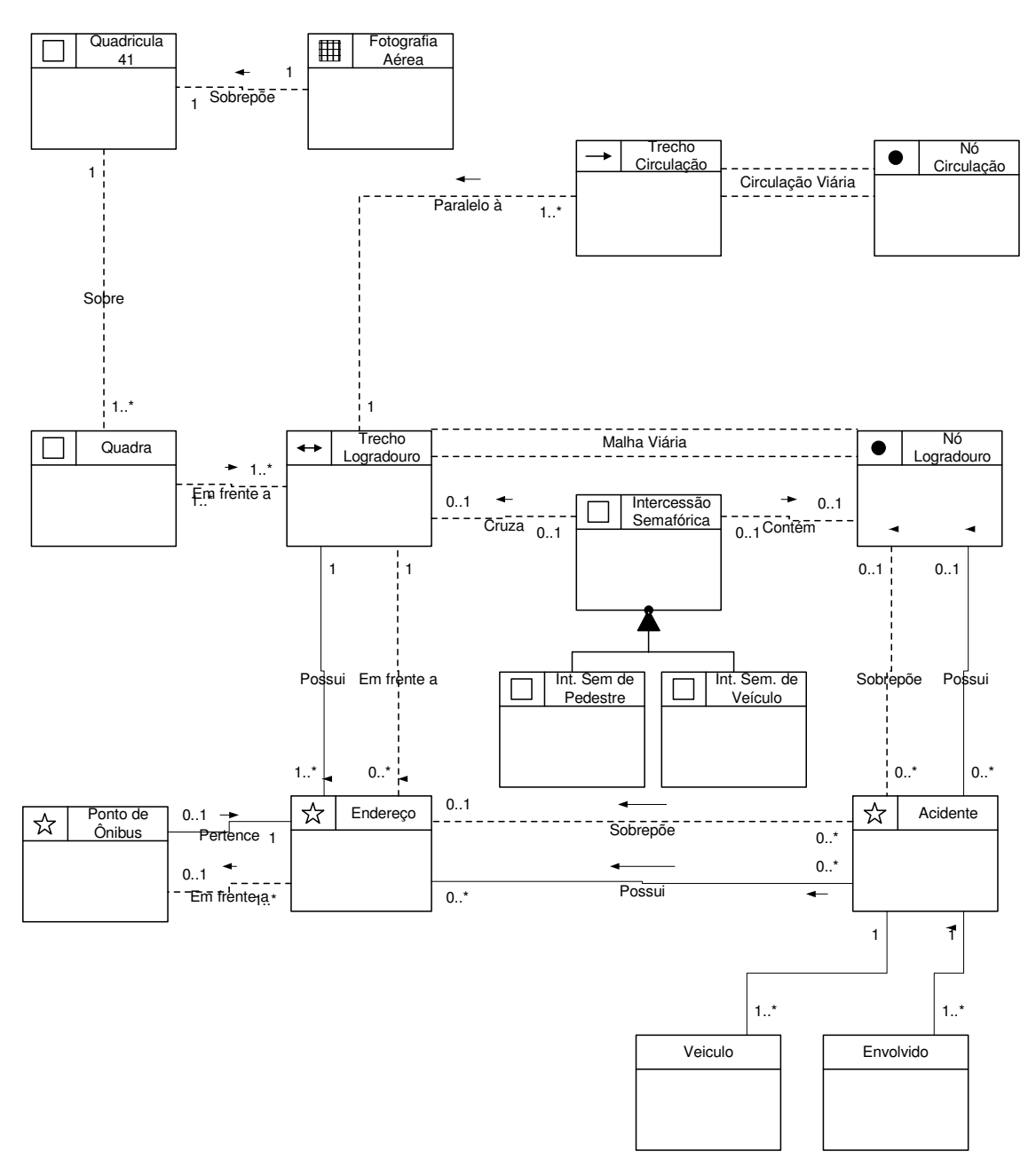

Figura 02 – Modelagem geográfica utilizando OMT-G

#### **3.2 – Projeto Lógico**

Após a modelagem dos dados, o GeoTrans começou a se concretizar. Para o desenvolvimento foi utilizado o SIG MicroStation GeoGraphics (http://www.bentley.com/), e o banco de dados Microsoft Access (http://www.microsoft.com/).

O MicroStation GeoGraphics foi o escolhido por possuir, além de recursos como análise topológica e limpeza topológica, uma grande variedade de ferramentas de programação como por exemplo o MicroSation BASIC, o MDL (*MicroSation Development Language*), o VBA (*Visual Basic for Application*) e o JMDL (*Java MicroSation Development Language*) que foram fundamentais para o desenvolvimento de rotinas para entrada dos dados e de customizações para a geração de mapas temáticos. O Microsoft Access foi escolhido como banco de dados por ser um software de fácil manipulação e que é naturalmente acessado pelo MicroStation GeoGraphics.

O MicroStation GeoGraphics organiza os dados geográficos através de categorias e feições (ver Figura 03).

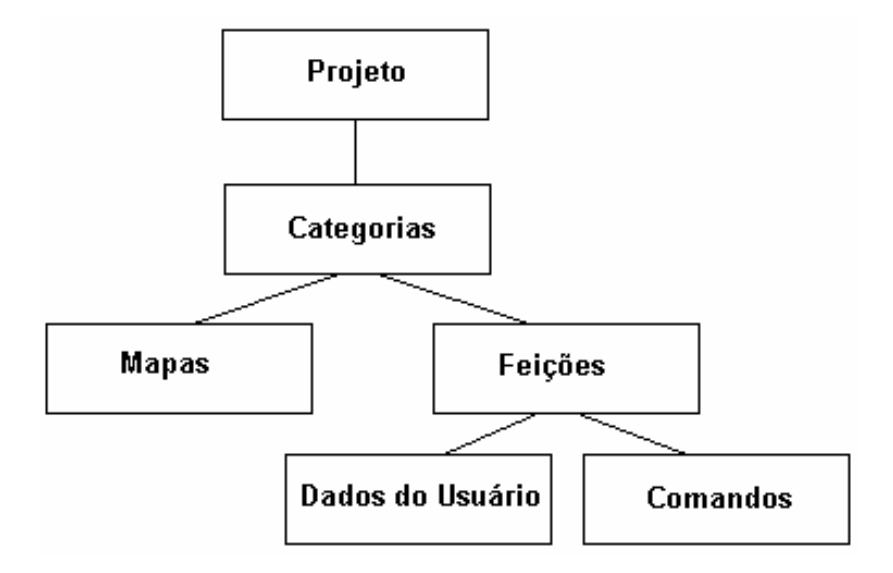

Figura 03 – Organização de um projeto no MicroStation GeoGraphics

• Feições - As feições são os objetos reais que estão sendo modelados no projeto. Por exemplo, uma feição pode representar um poste telefônico, um imposto territorial, um eixo de rua ou uma adutora. A cada feição é atribuída um conjunto de especificações gráficas para nível, simbologia e outras características de visualização, e também pode ter associado dados do usuário (atributos do banco de dados) e comandos.

- Dados do Usuário As feições podem ter dados do usuário que são guardados em tabelas de banco de dados. Eles são associadas às feições individuais dentro de um mapa. O conteúdo específico dessas tabelas de atributos é geralmente definido pelo administrador do projeto.
- Comandos As feições podem ter um conjunto de operações associado, chamado comandos. Um comando de uma feição tem duas partes: o nome do comando e o comando teclado. O nome do comando é definido pelo usuário e pode ser qualquer nome, que seja significativo dentro do contexto do projeto. O comando teclado pode ser do MicroStation, do MicroStation GeoGraphics, uma macro MicroStation BASIC, um aplicativo MDL ou qualquer combinação desses, separados por ponto e vírgula.
- Categorias Uma categoria é um agrupamento de feições similares, freqüentemente organizadas segundo uma hierarquia. Os mapas que contém estas feições também são associados à categoria. Cada mapa e cada feição pertencem a uma e somente uma categoria, mas uma categoria pode ter muitos mapas e um número ilimitado de feições.
- Mapas Um mapa é um arquivo de desenho do MicroStation (.DGN) que foi registrado no banco de dados do projeto e pertence à uma determinada categoria. Um mapa contém o componente gráfico das feições e pode guardar o mesmo subconjunto de feições como outros mapas pertencentes à mesma categoria.

Utilizando a modelagem geográfica OMT-G e a organização de um projeto do MicroStation GeoGraphics, foram definidas as categorias e feições que posteriormente seriam criadas no projeto do MicroStation GeoGraphics (ver tabela 01).

| Categoria          | Feição                 | Cor      |  |
|--------------------|------------------------|----------|--|
| Malha Viária       | Trecho Logradouro      | Preta    |  |
|                    | Nó Logradouro          | Preta    |  |
| Circulação Viária  | Trecho Circulação      | Amarela  |  |
|                    | Nó Circulação          | Amarela  |  |
| Disposit. Viários  | Intercessão Semafórica | Azul     |  |
|                    | Ponto de Ônibus        | Preta    |  |
|                    | Acidente               | Vermelha |  |
| Disposit. Urbanos  | Quadra                 | Cinza    |  |
|                    | Endereço               | Laranja  |  |
|                    | Toponímia              | Preta    |  |
| Disposit. Diversos | Articulação            | Vermelha |  |
| Imagens            |                        |          |  |

Tabela 01 – Categorias e feições do projeto

Foi definida também a utilização do Sistema de Projeção UTM, datum SAD 1969, zona 23 para o hemisfério sul. A utilização desse sistema se deu ao fato de além de se adequar perfeitamente com a escala de trabalho (metros), já é utilizado por outros órgãos da Prefeitura de Belo Horizonte como a PRODABEL, a Superintendência de Desenvolvimento da Capital (SUDECAP) e também a Cia Urbanizadora de Belo Horizonte (URBEL).

#### **3.3 – Projeto Físico**

Durante o projeto físico foi feita a criação de todas as categorias e feições definidas no projeto lógico e a partir daí foi feita a carga dos dados descrita nas etapas abaixo:

3.3.1 – Aquisição dos dados

A PRODABEL disponibiliza um grande acervo de informações geográficas. Segundo DAVIS (1997), "a base de dados geográfica da PRODABEL acumula cerca de cinco milhões de objetos geográficos, divididos em mais de duzentas e vinte classes". Dentre este grande volume de informações, foram definidos, para inclusão no projeto, além das camadas necessárias para o georreferenciamento dos acidentes, como exemplo os ENDEREÇOS, todos os *layers* que, de alguma maneira, poderiam estar relacionados com acidentes de trânsito. Estas informações poderiam, de alguma maneira, ser útil aos analistas de trânsito no momento das análises espaciais.

Foi definido, como área de abrangências do projeto, a região central de Belo Horizonte (ver Figura 04). A escolha desta área, quadrícula número 41 da divisão 1:5000 da PRODABEL (são 68 quadrículas no total), se deu devido a ocorrência de uma grande quantidade e variedade de acidentes, o que permitirá a obtenção de melhores análises. Os dados geográficos foram disponibilizados no formato MIF/MID (Formato de importação/exportação do MapInfo).

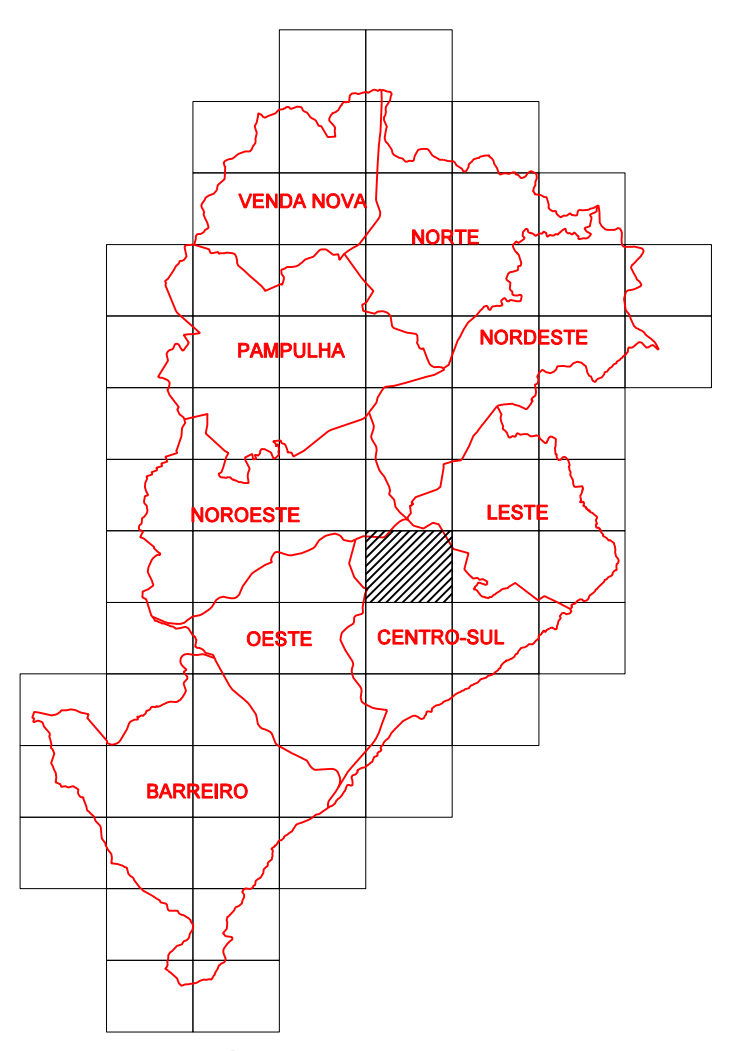

Figura 04 – Área de abrangências do projeto

A tabela 02 apresenta os *layers* da PRODABEL que foram incorporados ao projeto.

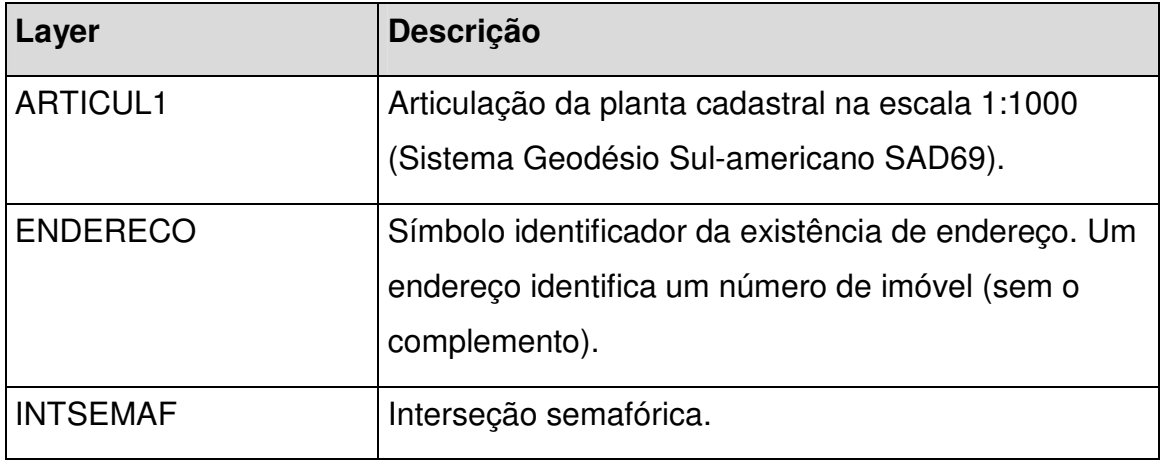

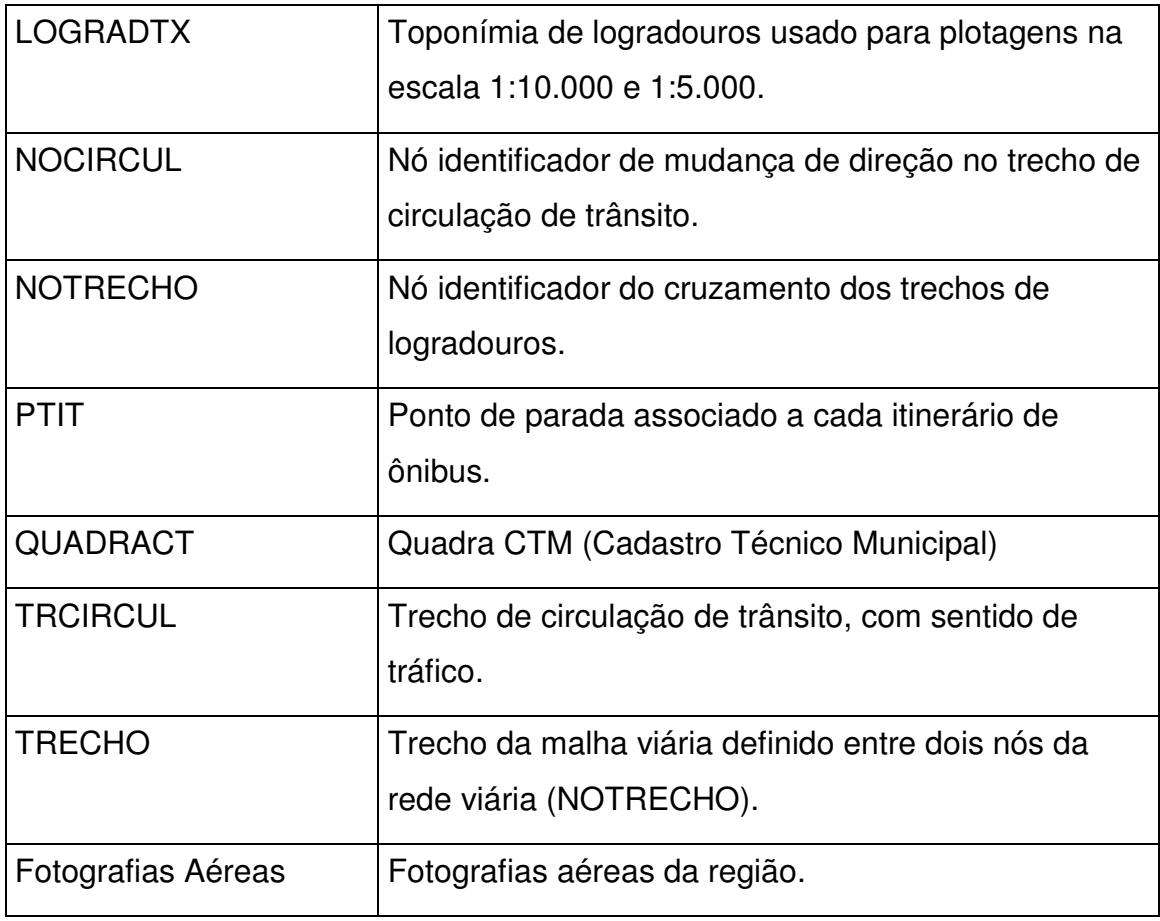

Tabela 02 – *Layers* disponibilizados pela PRODABEL que foram incorporados ao projeto

Os dados alfanuméricos dos acidentes de trânsito com vítimas foram disponibilizados pela Gerência de Pesquisa e Documentação (GPDOC) da BHTRANS. Estes dados foram coletados e digitados na Delegacia Especializada em Acidentes de Veículos (DEAV) a partir de um conjunto de BOs de diversos órgãos como a Policia Militar de Minas Gerais, o Corpo de Bombeiros, Policia Rodoviária Federal, Policia Rodoviária Estadual e o Instituto Médico Legal e enviados à BHTRANS. Após o recebimento destes dados, houve uma nova etapa de consistência e auditoria, conforme ilustra a Figura 05.

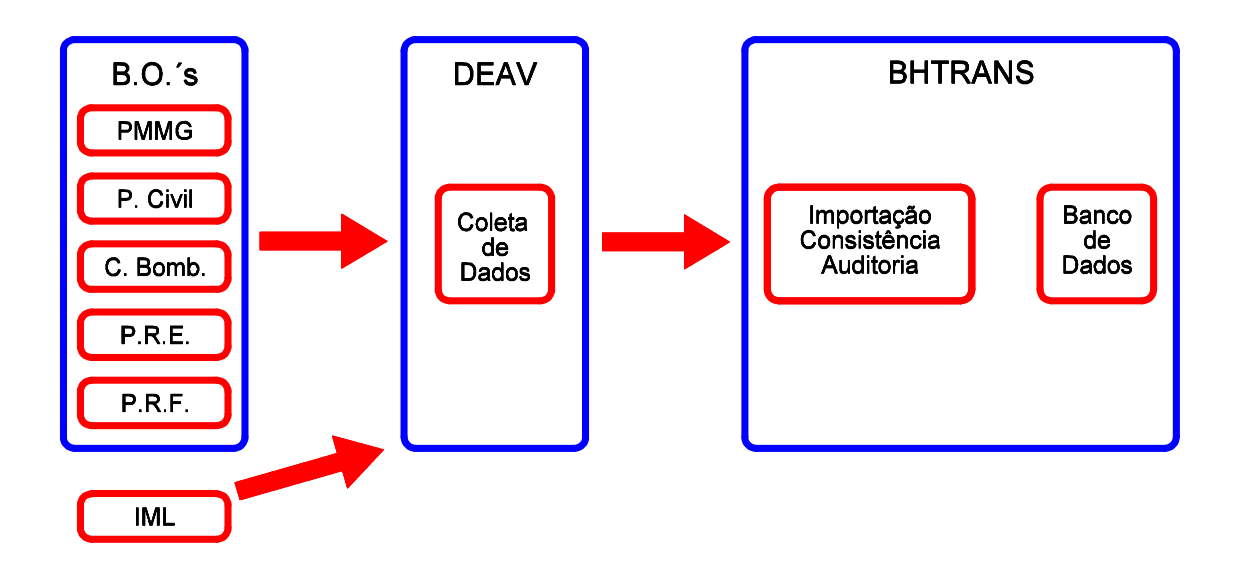

Figura 05 – Fluxograma dos dados alfanuméricos de acidentes de trânsito

Foi disponibilizado, para o projeto, um pequeno banco de dados, no formato do Microsoft Access (.MDB), contendo um conjunto de tabelas, relacionadas entre si com os dados dos acidentes (ver Figura 06).

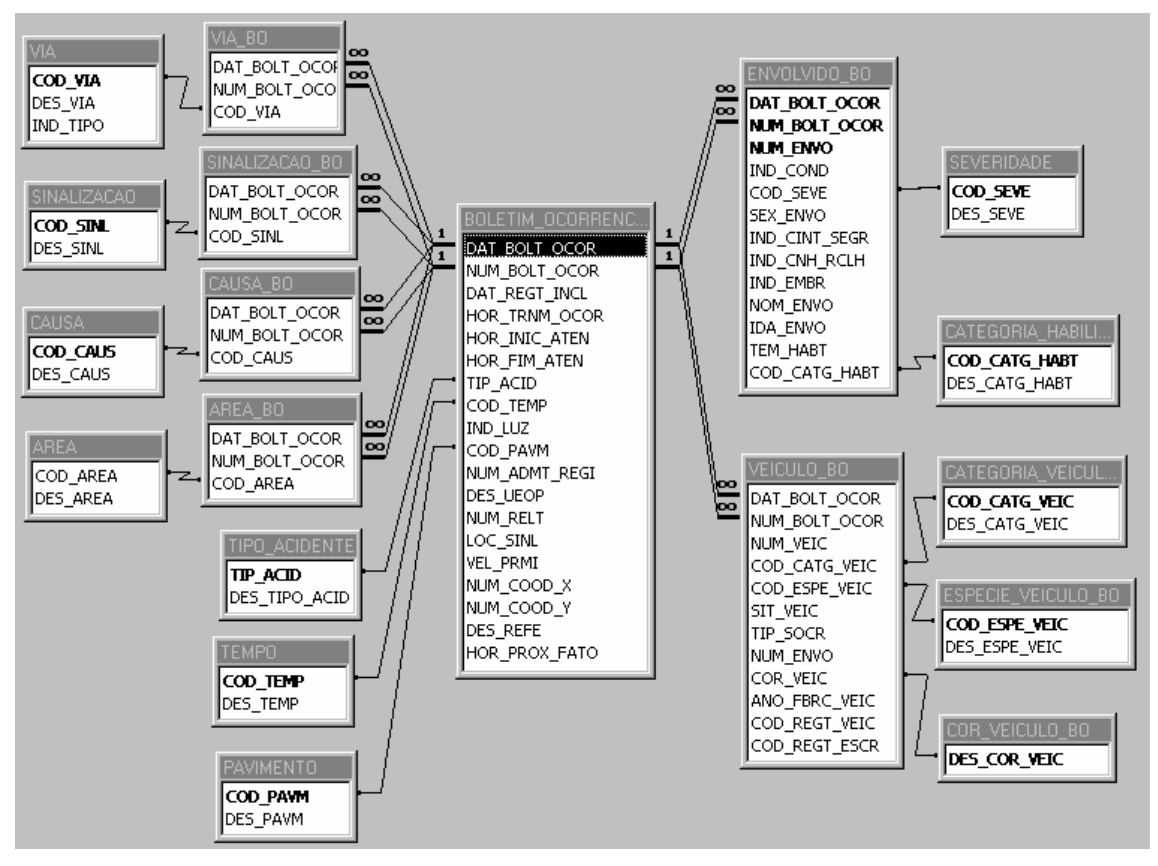

Figura 06 – Relacionamentos dos dados contidos nos BOs

Para uso no projeto foram retirados, todos campos que poderiam, de alguma maneira, identificar o envolvido, como por exemplo, o seu nome e a placa do veículo.

#### 3.3.2 – Criação do projeto e importação dos dados

Utilizando o MicroStation GeoGraphics, foi criado um banco de dados onde foram incluídas as categorias e feições, de acordo com o projeto lógico, para onde foram importados os dados geográficos disponibilizados.

Os dados geográficos foram convertidos para o MicroStation GeoGraphics utilizando o módulo GeoDataInterchange do GeoSELECTTools, ferramenta especifica para a importação e exportação. Foi criado um arquivo digital para cada uma das Categorias. Devido à boa qualidade dos dados geográficos disponibilizados, não foi necessária nenhuma limpeza topológica, economizando, desta maneira, um processo demorado e necessário do desenvolvimento de um projeto de SIG.

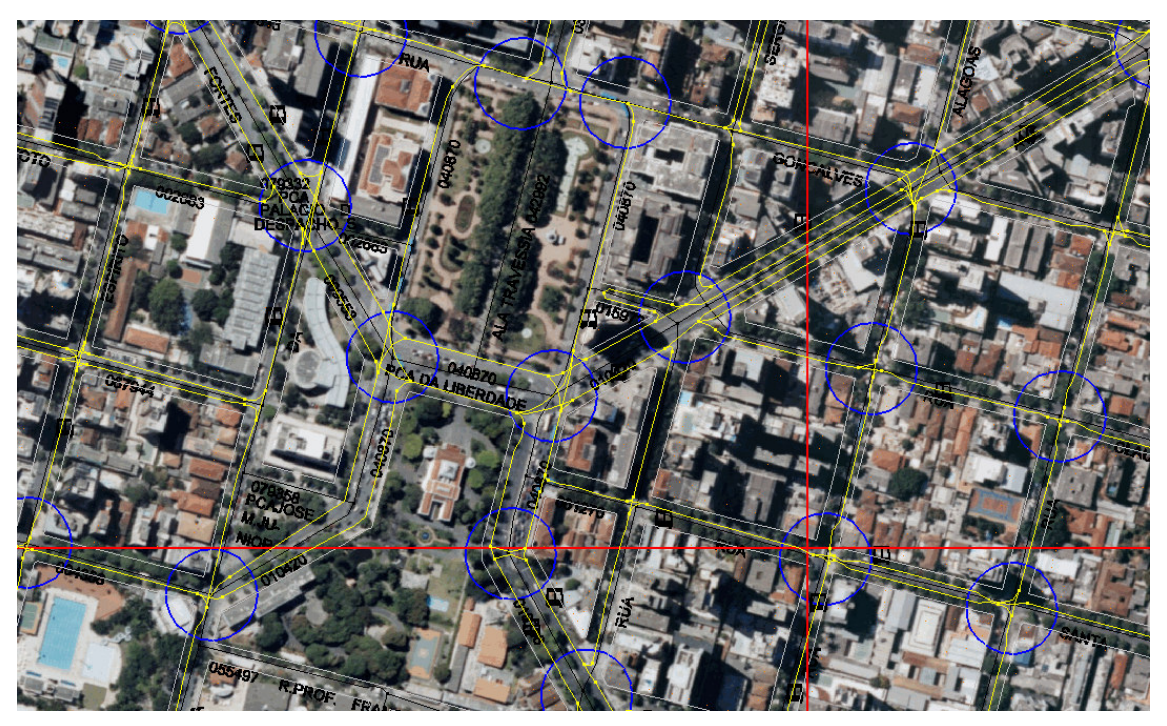

Figura 07 – Visão geral dos dados geográficos

Para o banco de dados do projeto foram incorporadas as tabelas recebidas com todos os dados alfanuméricos. Foram importados 25.652 registros de acidentes de trânsito com vítimas, ocorridos entre o ano de 2000 até maio de 2002.

#### 3.3.3 – Tratamento e ajustes dos dados

O tratamento e ajustes dos dados se dividiram em duas etapas: tratamento dos dados alfanuméricos e tratamento dos dados geográficos.

Para efeito de simplificação para o usuário final, o ajuste dos dados alfanumérico focou principalmente na desnormalização do banco de dados recebido da BHTRANS. Estes dados haviam sido incorporados no banco de dados do projeto GeoTrans da mesma maneira que foram recebidos (ver Figura 06). A maneira como os dados estavam organizados exigiam conhecimentos específicos por parte dos analistas de trânsito. Com as tabelas desnormalizadas, os usuários com pouco conhecimento em informática podem fazer suas consultas de maneira intuitiva. Por outro lado, o volume dos dados aumenta de forma significativa; no entanto, nesse projeto, devido ao pequeno volume de dados, não causou maiores impactos. Ao final deste processo, os dados alfanuméricos dos acidentes se resumiram em apenas três tabelas: BO, ENVOLVIDO e VEICULO (ver Figura 08).

Também foi considerado que os dados recebidos foram trabalhados de forma a simplificar a interação do sistema com o usuário, porem eles permanecem no banco de dados *ORACLE* da BHTRANS no formato original.

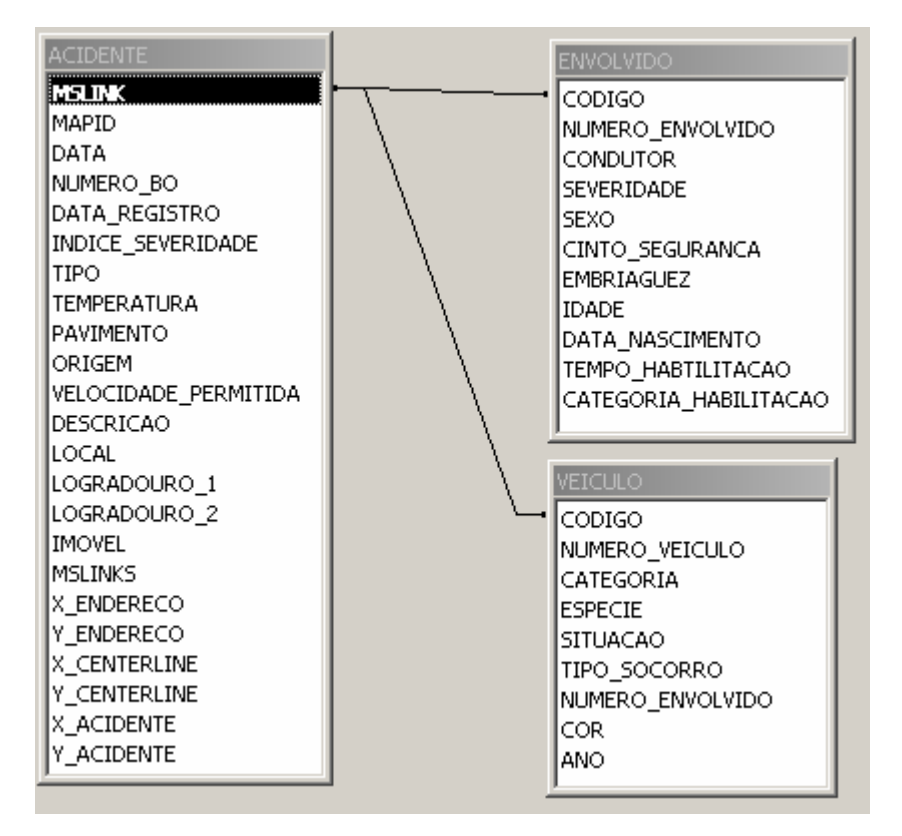

Figura 08 – Relacionamentos dos dados de acidentes do GeoTrans

Foi preciso, dentro da tabela de ACIDENTES, criar a coluna INDICE\_SEVERIDADE que foi atualizada com valores a partir da tabela ENVOLVIDO. O índice de severidade é uma pontuação que é dada a cada acidente indicando a situação das vítimas. Um acidente com vítima fatal recebe 13 pontos, um acidente com vítima não fatal recebe 5 pontos e um acidente com vítima sem ferimentos recebe 1 ponto. É mais importante analisar uma região que teve um acidente com vítima fatal (13 pontos) do que uma área com dois acidentes com vítima não fatal (10 pontos).

Foi necessário o desenvolvimento de uma rotina que atribuiu, a cada instância do *layer* NÓ LOGRADOURO, o valor da chave primária e o código do logradouro de todos os TRECHOS LOGRADOUROS correspondentes à intercessão. Tendo no NÓ LOGRADOURO o código dos respectivos logradouros, seria possível determinar uma coordenada para cada acidente, para que fosse possível fazer o georreferenciamento dos acidentes ocorridos em cruzamentos.

Para que os acidentes ocorridos nos TRECHOS DE LOGRADOURO pudessem ser posicionados dentro da "caixa da rua", entre as quadras, permitindo também a visualização do lado da rua ao qual ocorreu o acidente, foi criada uma rotina que, a partir do *layer* ENDEREÇO, encontra uma coordenada entre os TRECHOS DE LOGRADOUROS e o ENDEREÇO, com o qual os BOs seriam relacionados. Para cada ENDEREÇO, a rotina criou uma linha perpendicular com a menor distância entre ao ponto do ENDEREÇO e cada um dos TRECHOS DE LOGRADOUROS correspondente à rua. Analisando estes segmentos criados, a rotina encontrou o que tinha o menor comprimento e calculou um ponto médio entre os dois vértices, obtendo uma coordenada. Com esta coordenada, os acidentes foram posicionados em uma posição satisfatória (ver Figura 09).

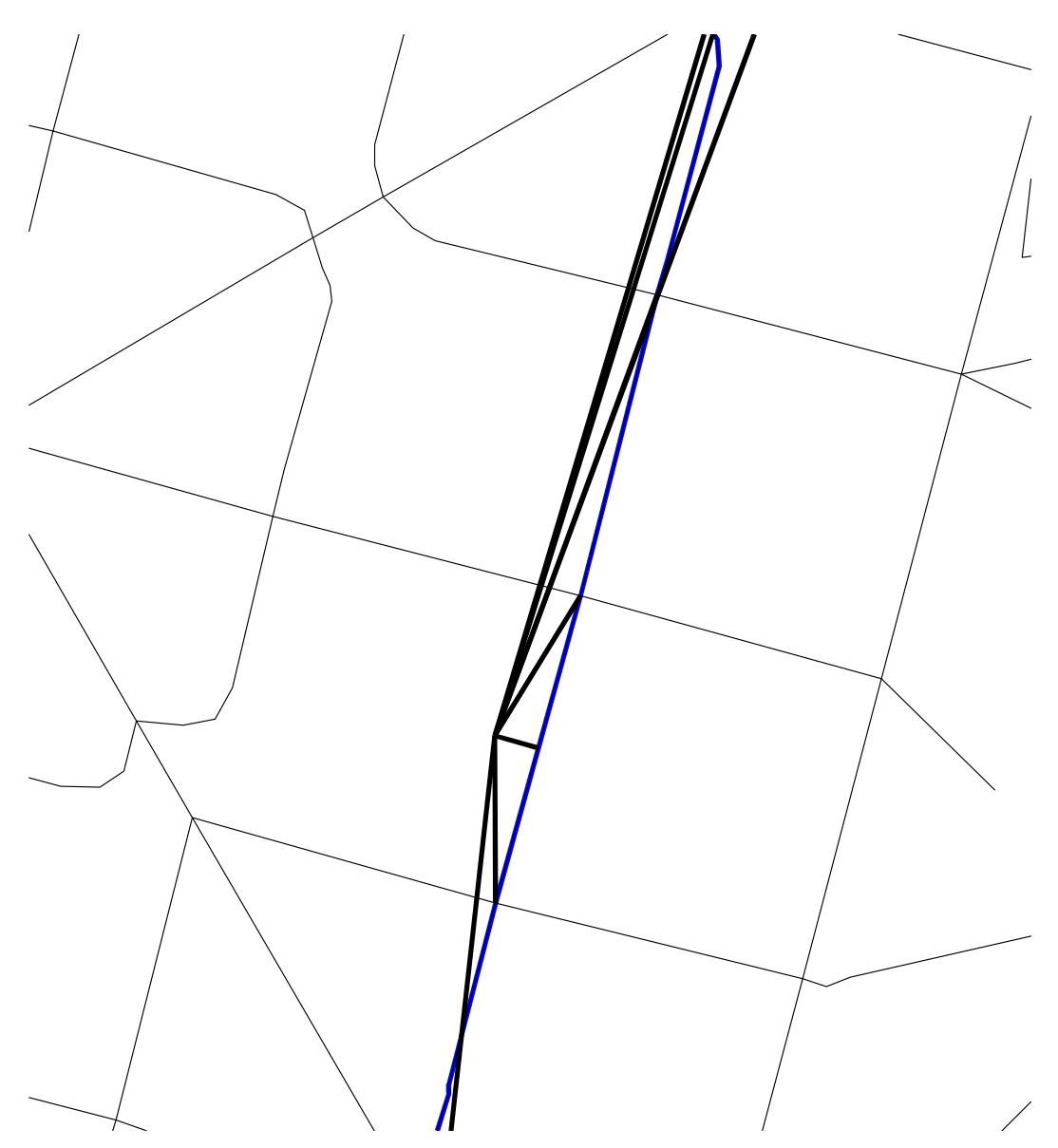

Figura 09 – Processamento da rotina para aquisição do ponto médio entre os TRECHOS DE LOGRADOUROS e os ENDEREÇOS.

3.3.4 – Associação entre dados geográficos e alfanuméricos

A associação entre os dados geográficos da região piloto e os alfanuméricos dos acidentes teve como objetivo encontrar uma coordenada (X,Y) onde cada acidente de trânsito ocorreu para que seja possível uma visão espacial dos mesmos.

Para acidentes ocorridos em intercessões, foi desenvolvida uma rotina de programação que descobre qual era o NÓ LOGRADOURO correspondente ao local do acidente. A rotina analisa o código dos dois logradouros disponíveis nos BOs e identifica um nó. Dessa maneira obtivemos uma coordenada para georreferenciar os acidentes.

Para mapear os acidentes ocorridos nos TRECHOS DE LOGRADOUROS, foi utilizado o *layer* ENDEREÇO. Esta camada informa o código do logradouro e o número da residência, informações disponíveis nos BOs. Para o relacionamento foram utilizados comandos SQL (*Structured Query Language*) obtendo, desta maneira, uma coordenada correspondente a cada um dos acidentes.

Para concluir esta etapa, foram utilizados comandos do MicroStation GeoGraphics para posicionar um símbolo de um triângulo correspondente a cada acidente de trânsito no mapa. Ao todo, foi possível mapear 2.802 acidentes de trânsito dentro da quadrícula do projeto piloto.

As tabelas dos dados alfanuméricos, com a descrição de seus campos (Dicionário de Dados), podem ser consultadas no anexo ao final deste documento.

A partir deste momento, já é possível para os analistas de trânsito, utilizando os comandos para criação de mapas temáticos e análise topológica, fazerem algumas análises. Anexando os *layers* ACIDENTE, PONTO DE ONIBUS e QUADRAS, podemos encontrar algumas regiões onde, entre dois pontos de ônibus, existe uma grande quantidade de atropelamentos (ver Figura 10). Possivelmente, no local dos acidentes, não existe uma faixa de pedestre para auxiliar a travessia da rua ou alguns dos pontos de ônibus estão mal posicionados. Outras conclusões como esta podem ser alcançadas anexando alguns *layers*. Análises como esta só são possíveis com a utilização de um SIG.

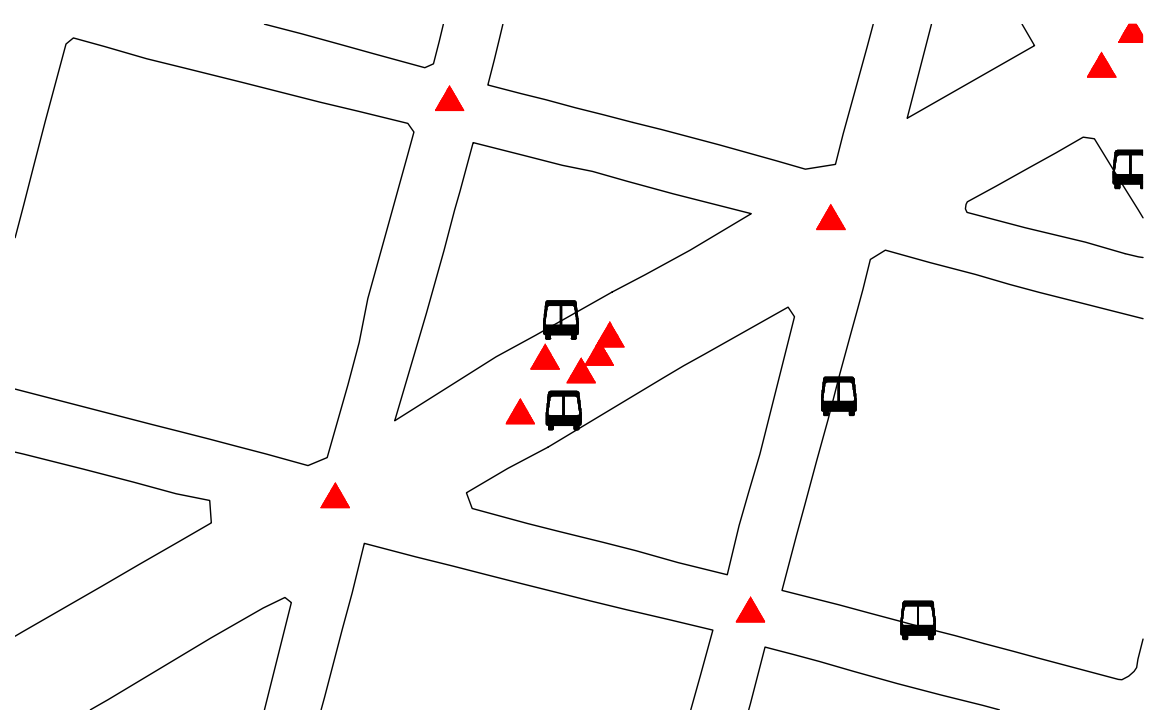

Figura 10 – Acidentes ocorridos entre pontos de ônibus

Um dos fatores determinantes para o sucesso da etapa de associação entre dados geográficos e alfanuméricos foi o fato de que os Boletins de Ocorrências (BOs) possuíam o mesmo código de logradouro utilizado pela PRODABEL. Assim, não foi necessária nenhuma intervenção para que fosse feito o relacionamento entre o código do logradouro, disponibilizado nos BOs e o código do logradouro da base de dados geográfica. Como o ENDEREÇO é formado pela concatenação de código do logradouro e o número da residência, o georreferenciamento se deu naturalmente.

#### 3.3.5 – Ajustes dos problemas no georreferenciamento

Devido à necessidade de consultas por trecho de logradouro (Ex. Quais os trechos de logradouro que possuem uma maior quantidade de atropelamento com vítima fatal), foi necessário adicionar, como um atributo de cada acidente, a chave primária dos TRECHOS DE LOGRADOUROS correspondentes ao mesmo. Para os acidentes ocorridos em intercessão, foi necessário atribuir a chave primária de TODOS os TRECHOS DE LOGRADOUROS correspondentes à intercessão.

No entanto, existem locais onde esse procedimento não foi possível. Foram encontradas algumas situações, como por exemplo, a esquina da Praça Raul Soares com Avenida Amazonas, onde duas coordenadas foram encontradas. Como a praça tem uma forma circular, a avenida a cruza em dois pontos, gerando duas intercessões. Com as informações disponíveis não foi possível saber exatamente a qual intercessão o acidente pertencia. Seriam necessários mais dados para obter esta informação, como por exemplo, o número de um imóvel posicionado em frente ao acidente.

Foram encontradas situações em que, devido à não adequação com a da base de dados, foram necessárias algumas intervenções manuais, como o exemplo da esquina da Rua dos Goitacazes com Avenida Amazonas, ilustrado na Figura 11. Foram encontrados dois pontos correspondentes a um único acidente. Isto ocorreu pois, no cruzamento, o logradouro principal (no caso a Avenida Amazonas) foi segmentado. Neste caso, foi necessário adicionar, como um atributo de cada acidente, no campo MSLINKS, a chave primária de todos TRECHOS DE LOGRADOUROS do cruzamento e não somente da intercessão.

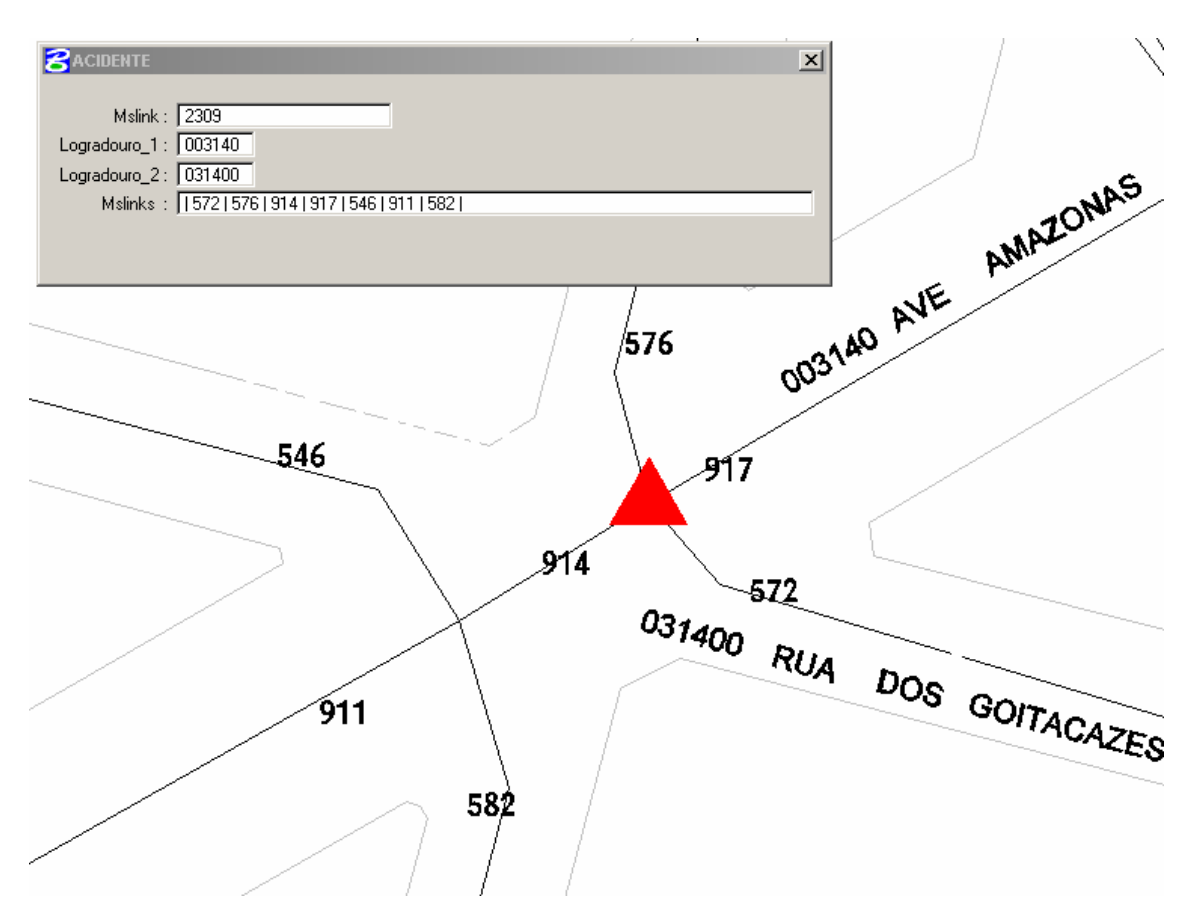

Figura 11 – Para o acidente ocorrido em uma intercessão, foi necessário adicionar, como um atributo de cada acidente, a chave primária de sete TRECHOS DE LOGRADOUROS.

Problemas de georreferenciamentos sem solução, aproximadamente 50 registros de acidentes, foram armazenados para uma futura verificação. Em processos de georreferenciamento, intervenções manuais costumam ser necessária.

Após o relacionamento feito, os registros de acidentes, cujas coordenadas não foi possível descobrir, foram excluídos, do banco de dados. Dentre os dados apagados, estão os acidentes fora da área de abrangência do projeto (quadrícula número 41 da divisão 1:5000 da PRODABEL), assim como os registros incompletos que deveriam ter informações necessárias para a identificação do local, como por exemplo, o número do imóvel.

#### 3.3.6 – Desenvolvimento de rotinas para consultas

Uma das maiores dificuldades em qualquer empresa que utiliza um SIG é ter pessoal capacitado para operar as ferramentas do sistema. Foi iniciada, então, a última etapa do projeto: a criação de uma forma facilitada de acesso em que os usuários possam fazer as suas consultas e ter acesso aos dados.

Para descobrir quais os tipos de mapas temáticos e rotinas de consultas seriam necessários para a obtenção de melhores análises, foi feito um levantamento junto aos analistas de trânsito da BHTRANS. Como resultado observou-se que são fundamentais os acessos a dados como: o tipo de acidente (atropelamento, abalroamento, etc.), a severidade (fatal, não fatal, sem vítima, etc.), o período (dia, mês, ano, etc.), o local (trecho, intercessões, logradouro, etc.) e principalmente, a possibilidade de fazer as consultas utilizando o Índice de Severidade.

Uma interface personalizada foi criada para facilitar o acesso às rotinas, contendo *menus*, caixas de ícones e ícones conforme ilustra a Figura 12. É importante ressaltar que, apesar das rotinas desenvolvidas atenderem de forma significativa às necessidades dos analistas de trânsito, poderão existir novas consultas e análises mais sofisticadas que somente um profissional capacitado será capaz de fazer.

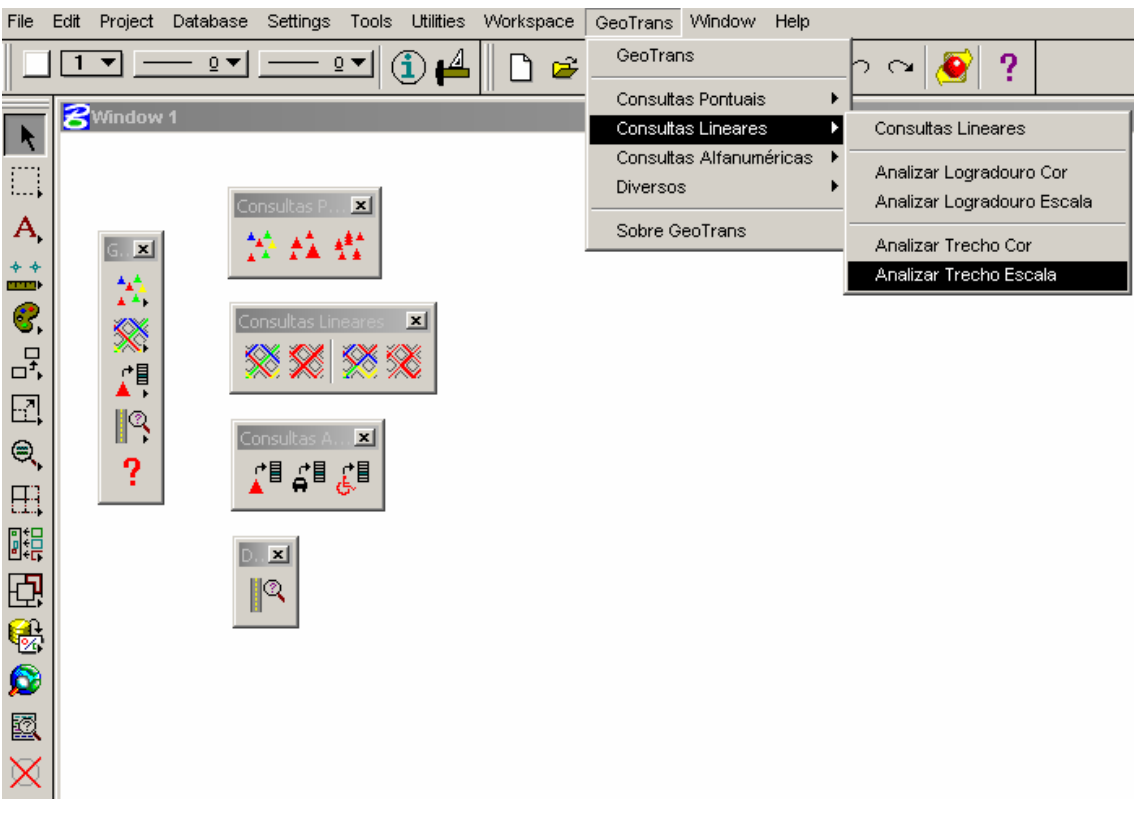

Figura 12 – Interface personalizada do GeoTrans mostrando menus e caixas de ícones

Para o desenvolvimento das rotinas de acesso aos dados foi utilizada a linguagem de programação MicroStation BASIC. Segundo MEINBERG (2000), "o MicroStation BASIC é recomendado para aplicações mais simples ou repetitivas onde o usuário deseja automatizar atividades que poderiam ser feitas interativamente, podendo utilizar-se de recursos como caixa de diálogos, acesso à banco de dados, leitura/gravação de arquivos e criação/manipulação de elementos gráficos".

A primeira rotina desenvolvida teve a finalidade de facilitar a localização um ou mais logradouros no Mapa Urbano pelos usuários. O operador deve digitar o nome ou o código do logradouro e definir uma cor para a representação do logradouro (ver Figura 13).

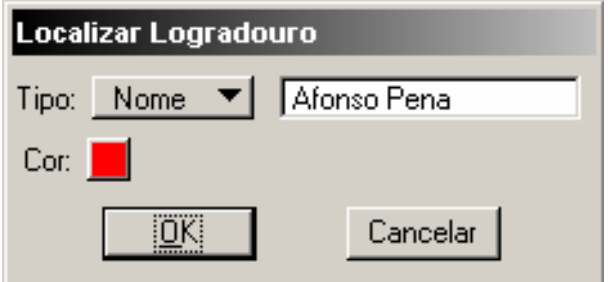

Figura 13 – Comando Localizar Logradouro

A partir dos dados digitados, a rotina cria um mapa temático, utilizando o *layer* TRECHO LOGRADOURO, destacando na cor escolhida os logradouros que atendem ao filtro (ver Figura 14). A rotina permite localizar, além dos nomes e códigos dos logradouros, trechos dos mesmos (Ex: Se o usuário digitar o nome "cur", serão destacados os logradouros **Cur**itiba e Mu**cur**i).

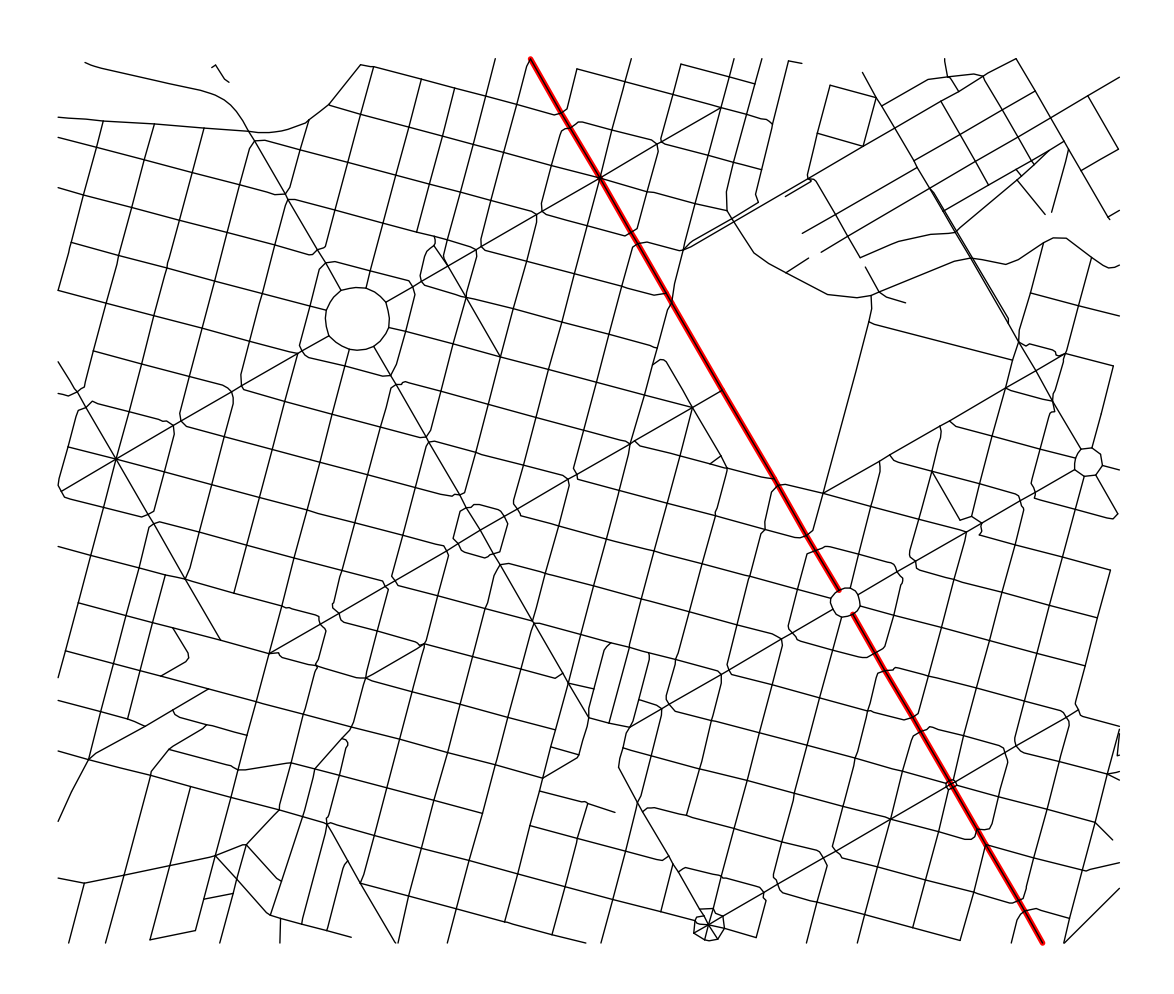

Figura 14 – Resultado do Comando "Localizar Logradouro"

Para a análise dos acidentes, foram criadas sete rotinas que geram mapas temáticos utilizando três critérios distintos: pontos (mesma intercessão ou mesmo endereço), trechos de logradouros e logradouros. Foram criadas também diversas maneiras de se visualizar cada um dos critérios, como por exemplo, a visualização por escalas ou por cores diferentes (ver tabela 03).

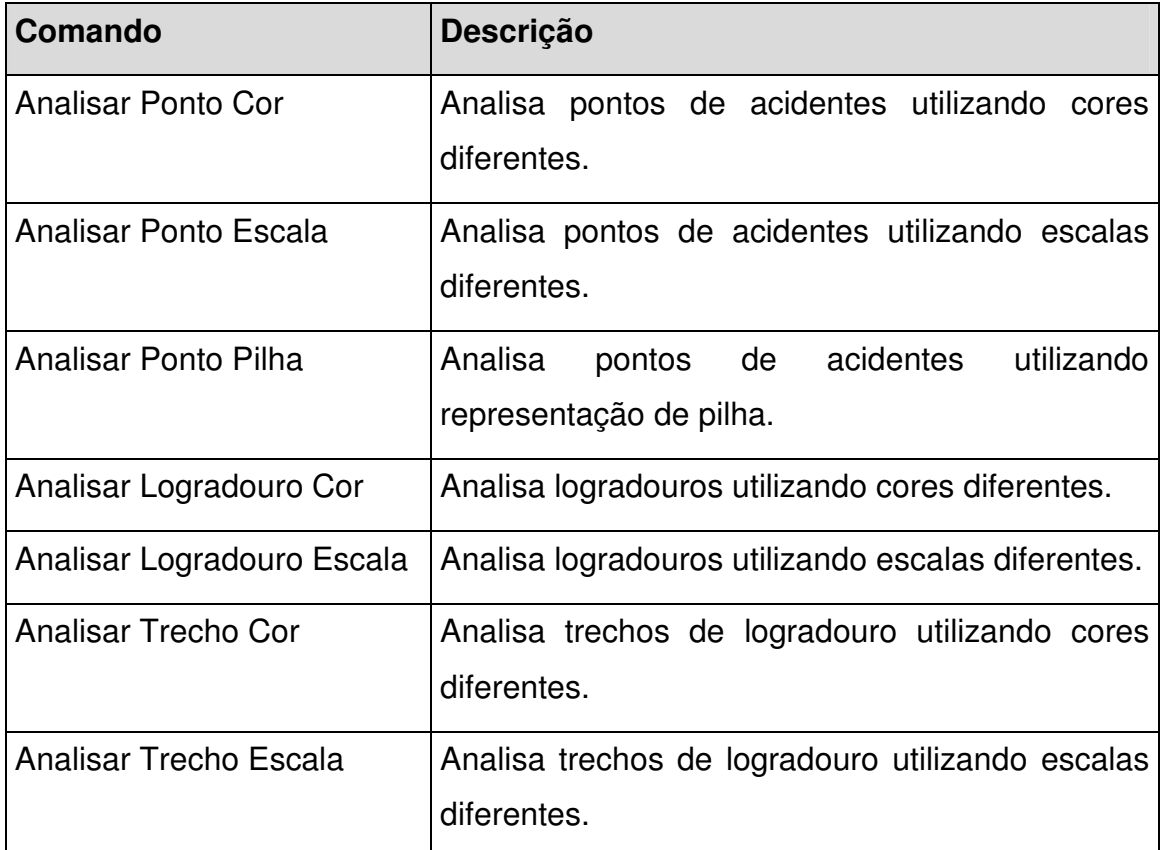

Tabela 03 – Rotinas desenvolvidas para a análise dos acidentes de trânsito

Além disto, para cada uma das rotinas desenvolvidas, é possível aplicar um filtro para selecionar alguns parâmetros específicos dos acidentes, como por exemplo, entre um período, um determinado tipo de acidente, etc. (ver Figura 15).

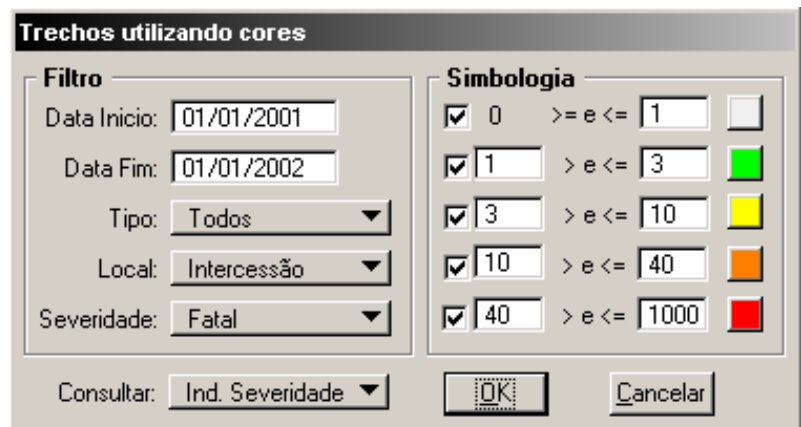

Figura 15 – Caixa do comando "Analisar Trecho Cor"

Com os mapas temáticos gerados, os analistas de trânsito e transportes podem chegar a algumas conclusões que seriam inviáveis sem a utilização do GeoTrans. Utilizando o comando "Analisar Trecho Cor" e, conforme ilustrado na Figura 16, pode-se notar claramente uma tendência de acidentes na região norte da quadricula.

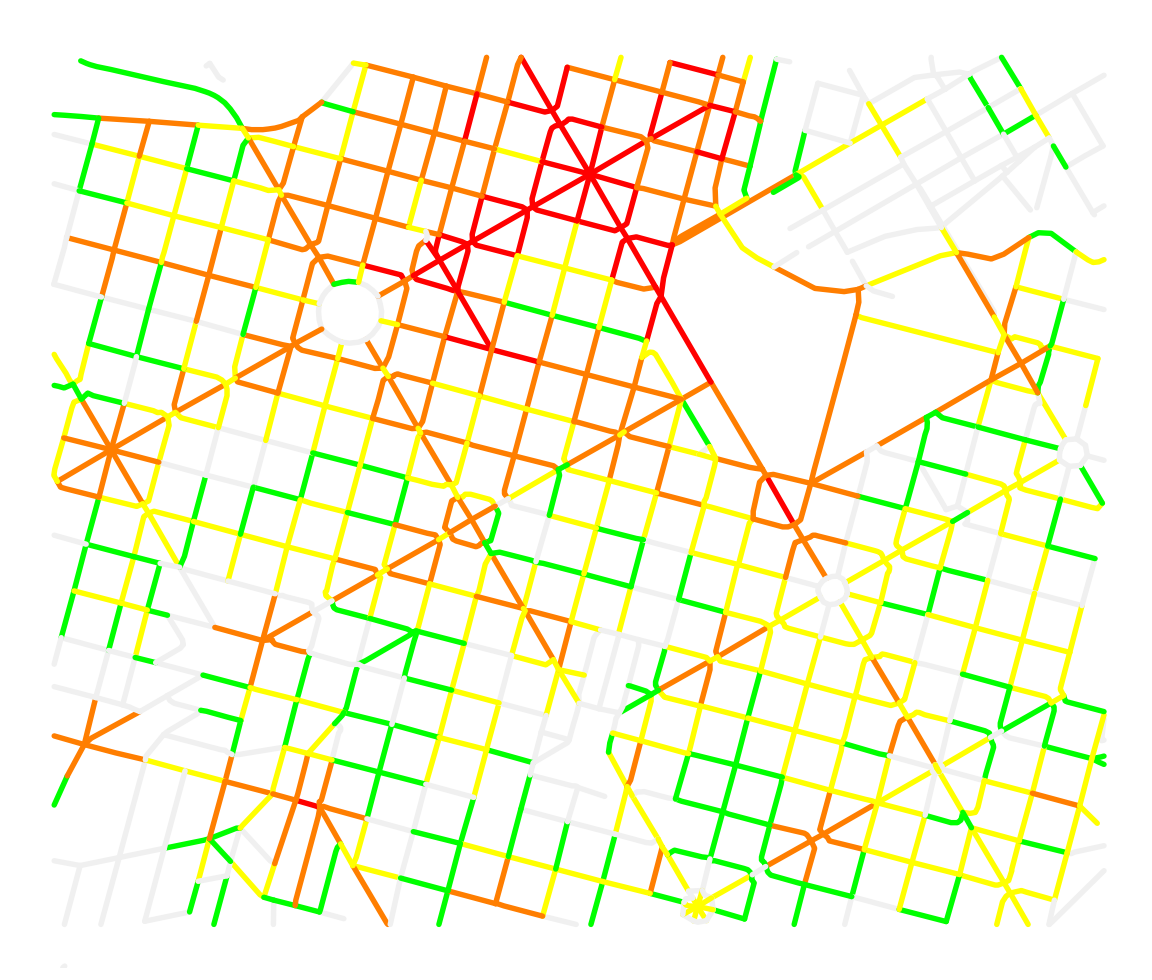

Figura 16 – Resultado do comando "Analisar Trecho Cor"

Pode-se também, utilizando o comando "Analisar Ponto Escala", ver claramente como a maioria dos acidentes ocorre em intercessões, conforme ilustrado na Figura 17.

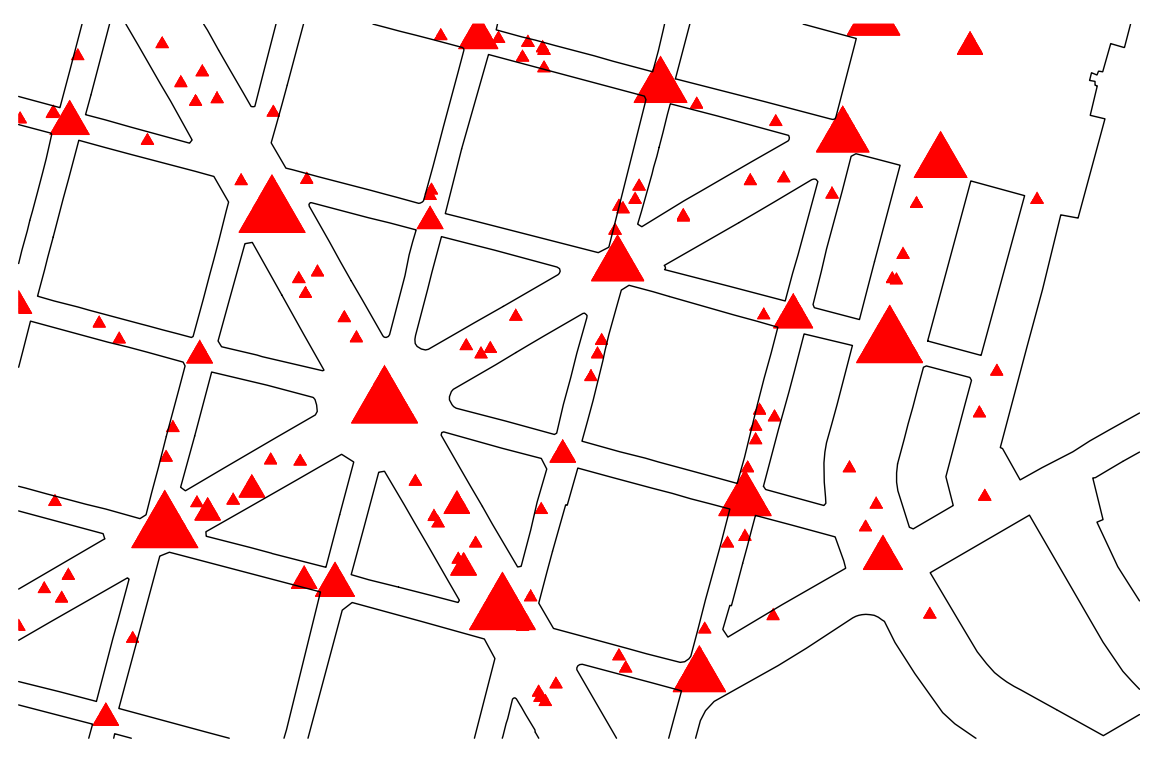

Figura 17 – Resultado do comando "Analisar Ponto Escala"

Utilizando esses mapas temáticos, os órgãos responsáveis podem focar seus esforços em determinados logradouros ou regiões da cidade.

Além das rotinas para a criação de mapas temáticos, foram criados, também, três formulários personalizados para o acesso aos dados das pessoas e dos veículos envolvidos nos acidentes, sem a necessidade do usuário fazer um relacionamento entre as tabelas (ver Figura 18).

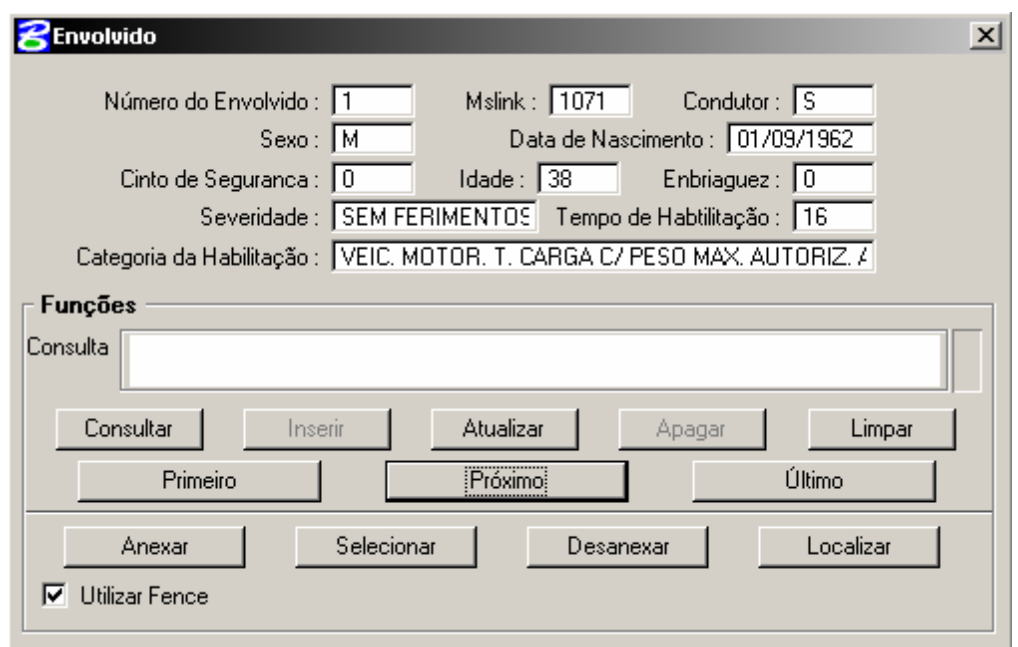

Figura 18 – Formulário dos envolvidos

Por último, foi criado o comando "Sobre GeoTrans" contendo uma pequena descrição da origem e participantes e desenvolvedores do projeto GeoTrans (ver Figura 19).

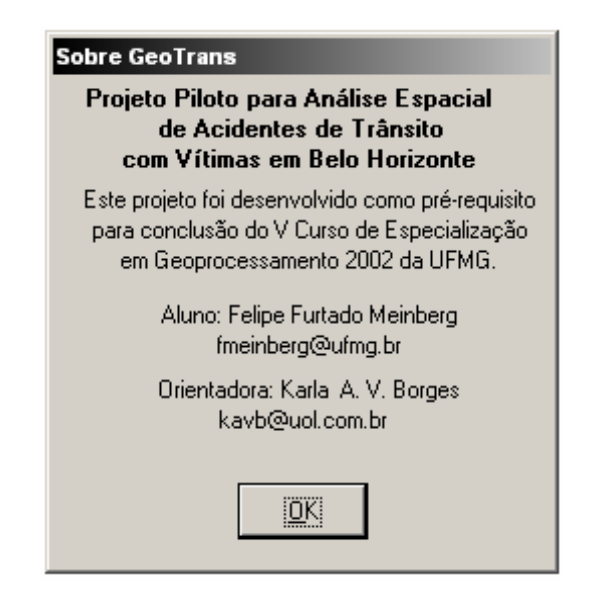

Figura 19 – Comando "Sobre GeoTrans"

3.3.7 – Disponibilização na WEB

Para concluir o projeto, foi feito um pequeno teste de publicação de dados geográficos na Internet. Para tal, foi utilizado um software brasileiro e gratuito: O SPRING WEB. Este software foi desenvolvido pela Divisão de Processamento de Imagens (DPI) do Instituto Nacional de Pesquisas Espaciais (INPE) e pode ser acessado no seguinte endereço eletrônico: <http://www.dpi.inpe.br >.

O SPRING WEB é um aplicativo escrito em *Java* que permite a visualização via Internet de dados geográficos armazenados em um servidor remoto. A sua visualização é feita por um navegador (*browser*) como o Netscape ou Internet Explorer, sem a necessidade de outros programas específicos.

O programa utiliza um formato ASCII de estrutura simplificada e facilmente reproduzida pelo usuário. Utilizando rotinas de programação, foi criado um pequeno aplicativo que, a partir dos dados geográficos no MicroStation GeoGraphics, gera estes arquivos ASCII (um arquivo para cada feição) do SPRING WEB.

Para a utilização do GeoTrans, foi utilizada a versão 3.0 do SPRING WEB (ver Figura 20). Antes do processo de exportação dos dados (criação dos arquivos ASCII) foi feita uma simplificação no Banco de Dados, excluindo alguns campos alfanuméricos que não seriam necessárias na versão WEB. Este passo foi de estrema importância para diminuir o tamanho dos arquivos que irão trafegar na Web.

| Spring Web Viewer 3.0                                          |                                            |                                            |                              | $   $ $  $ $\times$ $ $ |
|----------------------------------------------------------------|--------------------------------------------|--------------------------------------------|------------------------------|-------------------------|
| Arquivo Exibir Janela                                          | Seleção Navegação                          | <b>Info</b>                                |                              |                         |
| $x = 610771.812$                                               | $y=$ 7796493.000                           | $\mathbf{Q}$<br>$\mathbf{Q}$<br>ದ          | ◈<br>⊕                       |                         |
| GeoTrans<br>Acidente                                           | 屇                                          | ▲風<br>細<br>▲白                              |                              |                         |
| Articulação<br>Inter. Semafafórica<br>⊠ Ponto Ônibus<br>Quadra |                                            | Å                                          | 困<br>$\blacksquare$          | 田                       |
|                                                                | Е                                          |                                            | 屇                            |                         |
|                                                                |                                            | ■▲                                         |                              |                         |
|                                                                | 日<br>上五月                                   |                                            |                              |                         |
| Java Applet Window                                             |                                            | 国                                          |                              |                         |
| Tabela de Atributos                                            |                                            |                                            |                              | $  D  \times$           |
| Seleção<br>Arquivo Exibir                                      | Estatística Pesquisa Agrupamento           |                                            |                              |                         |
| <b>Acidente</b>                                                | ● Seleção © Estatistica © Cartograma © URL | <b>OID</b>                                 |                              |                         |
|                                                                |                                            |                                            |                              |                         |
| NUMERO-BO DATA-RE<br>10<br>723.0 01/07/2002                    | INDICE-SEVERIDADE                          | <b>TIPO</b><br>1.0 ABALROAMENTO COM VITIMA | TEMPERATURA PAVIMEI<br>CHUVA | ASFALT0 ▲               |
| 0<br>2968.0 01/07/2002                                         |                                            | 5.0 ABALROAMENTO COM VITIMA                | NUBLADO                      | ASFALTO图                |
| 0<br>3957.0 01/07/2002                                         |                                            | 1.0 CHOQUE MECANICO COM VI                 | <b>BOM</b>                   | ASFALTQ                 |
| 0<br>4185.0 01/07/2002                                         |                                            | 5.0 CHOQUE MECANICO COM VI                 | <b>BOM</b>                   | ASFALTQ                 |
| 0<br>5283.0 01/07/2002                                         |                                            | 5.0 CHOQUE MECANICO COM VI                 | NUBLADO                      | ASFALTQ                 |
| O<br>5309.0 01/07/2002                                         |                                            | 5.0 ATROPELAMENTO DE PESS                  | <b>BOM</b>                   | ASFALTQ                 |
| ō<br>7496.001/07/2002                                          |                                            | 5.0 ABALROAMENTO COM VITIMA                | <b>BOM</b>                   | ASFALTO                 |
| 17292.0.01/07/2002<br>$\alpha$                                 |                                            | <u>E NATOODELAMENTO DE DECC</u>            | MAO INIEODM                  | ACEALTO                 |
| ◀<br>Java Applet Window                                        |                                            |                                            |                              | ٠                       |

Figura 20 – Visão geral do GeoTrans no SPRING WEB

Para o SPRING WEB, não foi possível a publicação do *layer* IMAGENS. O arquivo com estes dados (.JPEG) possui um tamanho muito grande (12mb) que, para trafegar via Internet, ficaria inviável.

A versão final do projeto em SPRING WEB pode ser acessada no seguinte endereço eletrônico: <http://felipe.meinberg.tripod.com>. Neste endereço também existem as instruções para uso do software. Vale a pena ressaltar que, apesar das rotinas para criação de mapas temáticos terem sido

desenvolvidas para MicroStation GeoGraphics, é possível via Internet fazer consultas sobre os dados geográficos, acessar dados alfanuméricos, criar estatísticas e mapas temáticos.

## **4 – CONSIDERAÇÕES FINAIS**

O trabalho apresentado correspondeu bem às expectativas e objetivos iniciais: permitir que especialistas de trânsito e transporte tirem conclusões e tomem decisões apoiadas em análises que utilizam mapas temáticos e dados alfanuméricos associados, utilizando a ferramenta desenvolvida. É importante ressaltar que como projeto piloto, foram percorridos todos os passos da elaboração de um projeto de SIG: projeto conceitual, projeto lógico e projeto físico com entrada, tratamento e saída de dados. Contudo, apesar dos objetivos cumpridos, vários aspectos foram observados e devem ser tratados em futuras versões:

- 1. A cada dia que passa, mais acidentes ocorrem e é de extrema importância a inclusão destes para que seja possível comparar resultados e focar esforços em dificuldades atuais. Existem planos de apresentar uma metodologia ou rotina para a atualização dos dados do GeoTrans. Sem este passo, o projeto fica desatualizado. "Um Projeto sem Atualização é um Projeto Morto".
- 2. As rotinas para geração de mapas temáticos, dependendo da capacidade do computador utilizado, podem demorar alguns minutos para a geração dos mapas. Em um projeto piloto, isto não é relevante. Em um projeto final, onde dezenas de mapas podem ser gerados por dia, este problema começa a ser preocupante. É necessário um tratamento nas rotinas de modo que a performance aumente.
- 3. Apesar das rotinas atenderem à maioria das consultas necessárias aos analistas de trânsito e transporte, novas consultas e cruzamentos podem ser desenvolvidas. Podemos citar análises utilizando Zonas quentes (*Hot Spot*) que iriam enriquecer ainda mais o projeto.
- 4. Uma forte tendência para os Sistemas de Informação Geográficos é a utilização de banco de dados espacial (utilização de um Sistema

Gerenciador de Banco de Dados (SGBD) para armazenar tanto dados alfanuméricos como dados geográficos). Desta maneira, diversos softwares poderiam utilizar a mesma base de dados, sem a necessidade de conversão. Seria possível, por exemplo, utilizar o MicroStation GeoGraphics para a entrada dos dados e o MapInfo (http://www.mapinfo.com.br) para a geração de mapas temáticos.

### **5 – REFERENCIAS BIBLIOGRÁFICAS**

BORGES, Karla Albuquerque de Vasconcelos. *Modelagem de Dados Geográficos: Uma Extensão do Modelo OMT para Aplicações Geográficas.* 1997. 128p. Dissertação (Mestrado em Administração Pública) - Escola de Governo – Fundação João Pinheiro, Belo Horizonte.

DAVIS, Clodoveu. *Goprocessamento na Prefeitura de Belo Horizonte.* Espaço BH, Centro de Desenvolvimento e Estudos da PRODABEL, n. 1, julho 1997.

DAVIS, Clodoveu; FONSECA, Frederico. *Introdução aos Sistemas de Informação Geográficos.* Belo Horizonte: Universidade Federal de Minas Gerais/Instituto de GeoCiências, 2001. (Curso de Especialização em Geoprocessamento).

DUTRA, Marcos Evêncio. *Metodologia para Identificação e Seleção de Pontos Críticos de Acidentes de Trânsito em Áreas Urbanas*. 2000. 67f. Monografia (Especialização em Transporte de Trânsito) – Faculdade de Engenharia e Arquitetura, Fundação Mineira de Educação e Cultura, Belo Horizonte.

FRANÇA, Júnia Lessa. et at*. Manual para Normalização de Publicações Técnico-Científicas*. 5 ed. rev. Belo Horizonte: Editora UFMG, 2001. 211p.

INSTITUTO NACIONAL DE PESQUISAS ESPACIAIS. Divisão de Processamento de Imagens. Disponível em <http://www.dpi.inpe.br/springweb.html>. Acesso em: 13 de novembro de 2002.

JUNIOR, Archimedes Azevedo Raia; SOUZA, Francis Rodrigues. *Análise Espacial dos Acidentes de Trânsito em São Carlos – SP com o uso de Sistemas de Informações Geográficas*. In: V CONGRESSO NACIONAL DO TRÂNSITO, 2000, São Paulo. Universidade Federal de São Carlos – Departamento de Engenharia Civil, 13p.

48

LEVINE, Ned; KIM, Karl E. *The Location of Motor Vehicle Crashes in Honolulu: a Metodology for Geocoding Intersections*. Computers, Environment, and Urban Systems. v. 22, n. 6, p. 557-576, 1999.

LISBOA FILHO, J. *Modelagem de Banco de Dados Geográficos.* In: LADEIRA, M.; NASCIMENTO, M.E.M. III Escola Regional de Informática do Centro-Oeste. Brasília-DF: SBC - Sociedade Brasileira de Computação, 2000. p.137-171.

LISBOA FILHO, J. *Modelos Conceituais de Dados para Sistemas de Informações Geográficas.* Porto Alegre: CPGCC da UFRGS, 1997. 120p.

MEINBERG, Felipe Furtado. *Estudo Sobre as Linguagens de Programação do MicroStation/J*. 2000, 44f. Monografia (Especialização em Engenharia de Software) – Instituto de Educação Continuada, Pontifícia Universidade Católica de Minas Gerais, Belo Horizonte.

SILVA, Fabiana Bigão. *Páginas Amarelas na WWW: Apresentação de Resultados de Acordo com sua Localização Geográfica*. SPG'98 - II Semana de Pós-Graduação em Ciência da Computação, maio de 1998. Disponibilidade e acesso: <http://www.dcc.ufmg.br/pos/html/spg98/anais/fabig/fabig.html>. Acesso em: 9 de maio de 2002.

VIRTUAL CAD LTDA. *Curso de MicroStation GeoGraphics*, USTNGEO71- 009/12-2001, 2001, Belo Horizonte. Belo Horizonte: Virtual CAD Ltda. 176 p.

## **6 – ANEXOS**

## **6.1 – Dicionário de dados**

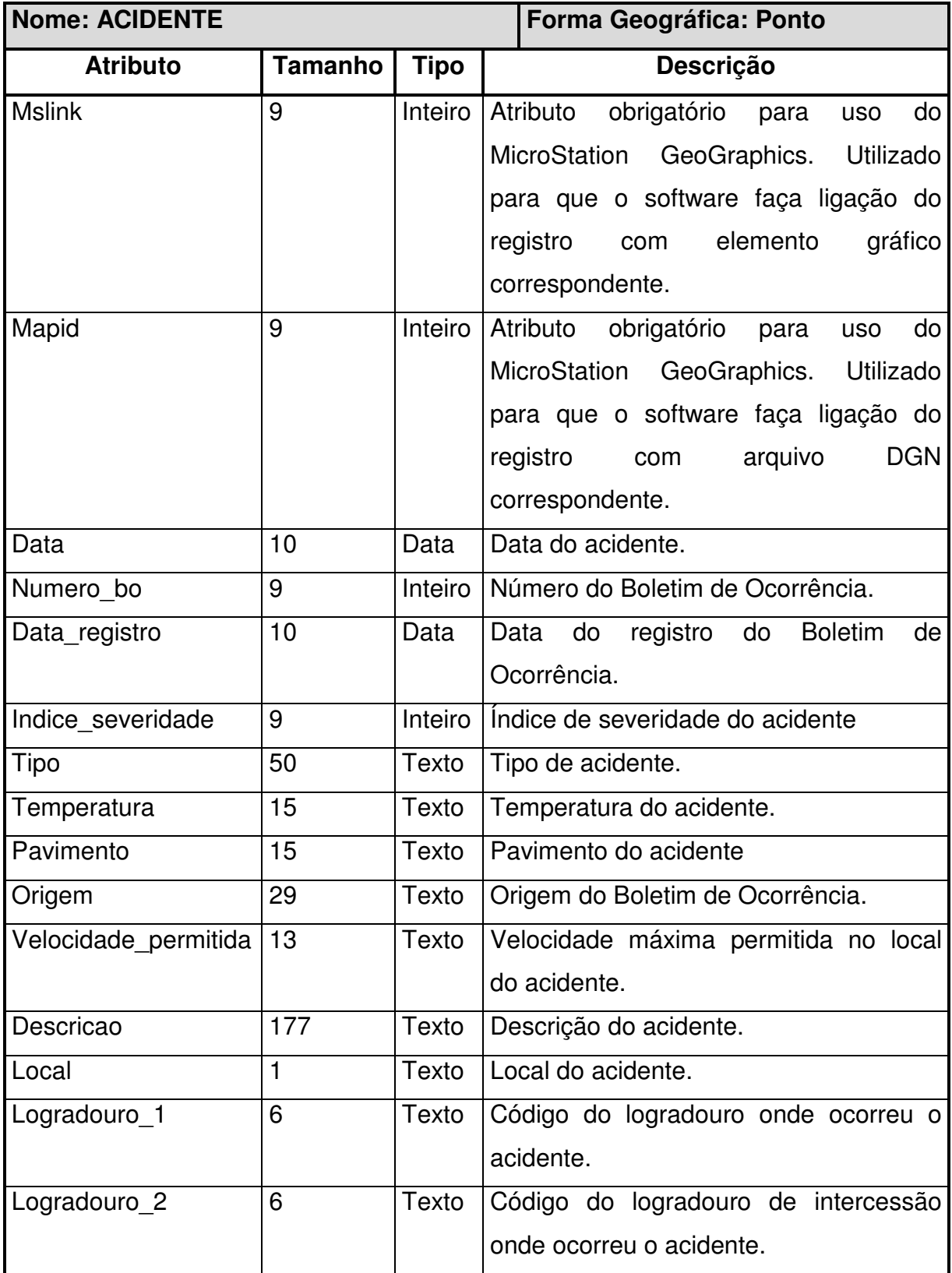

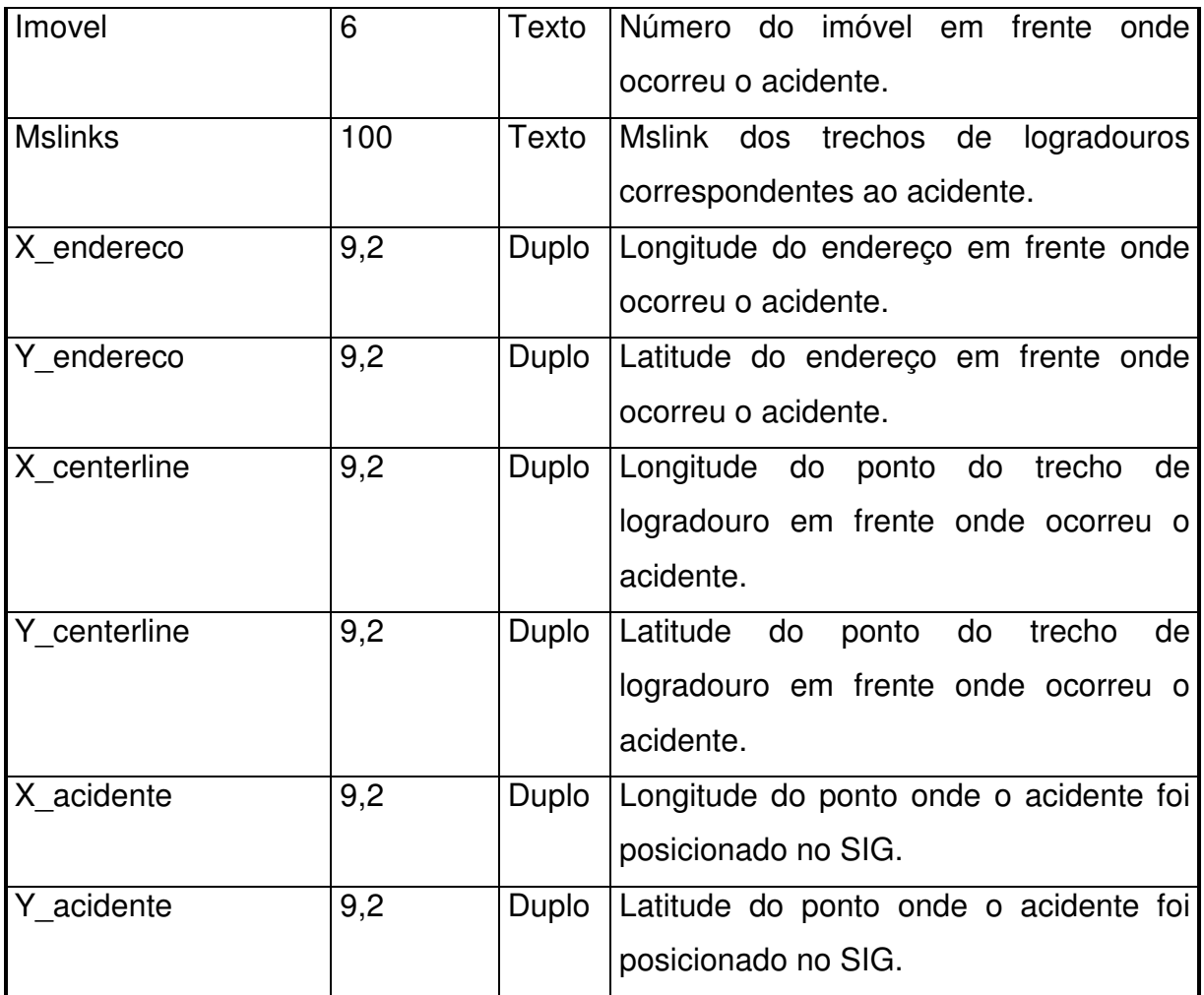

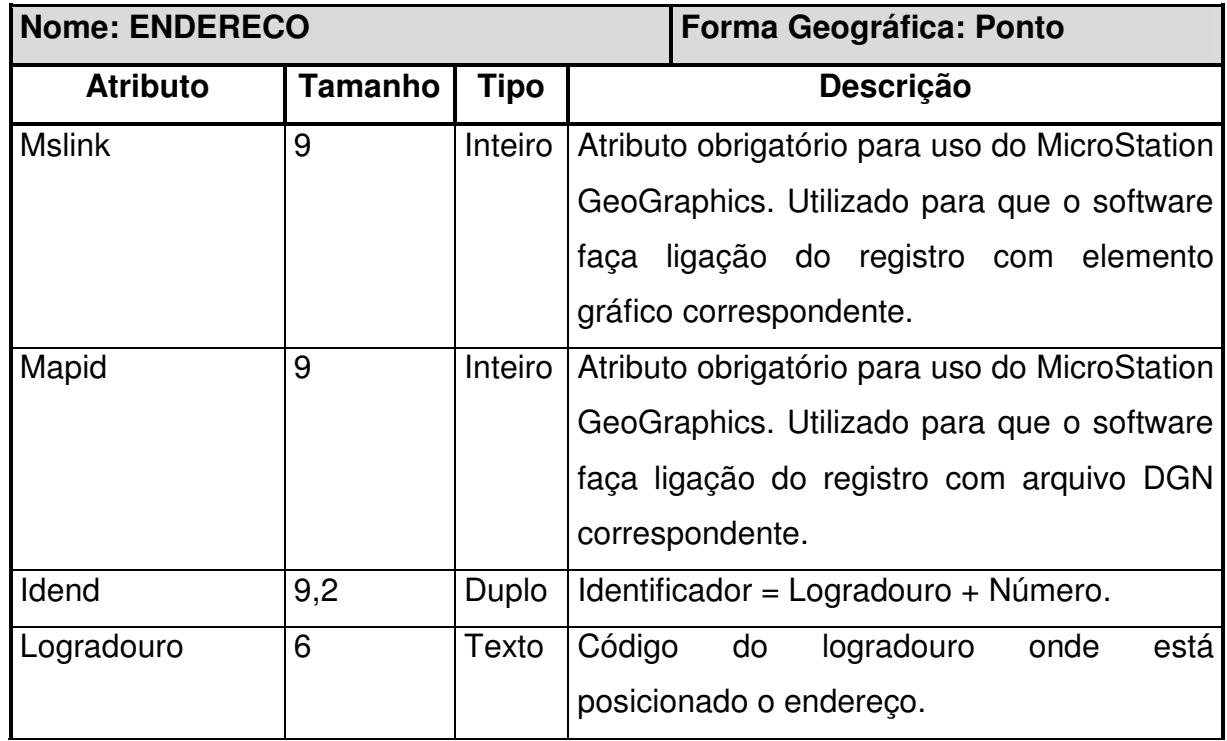

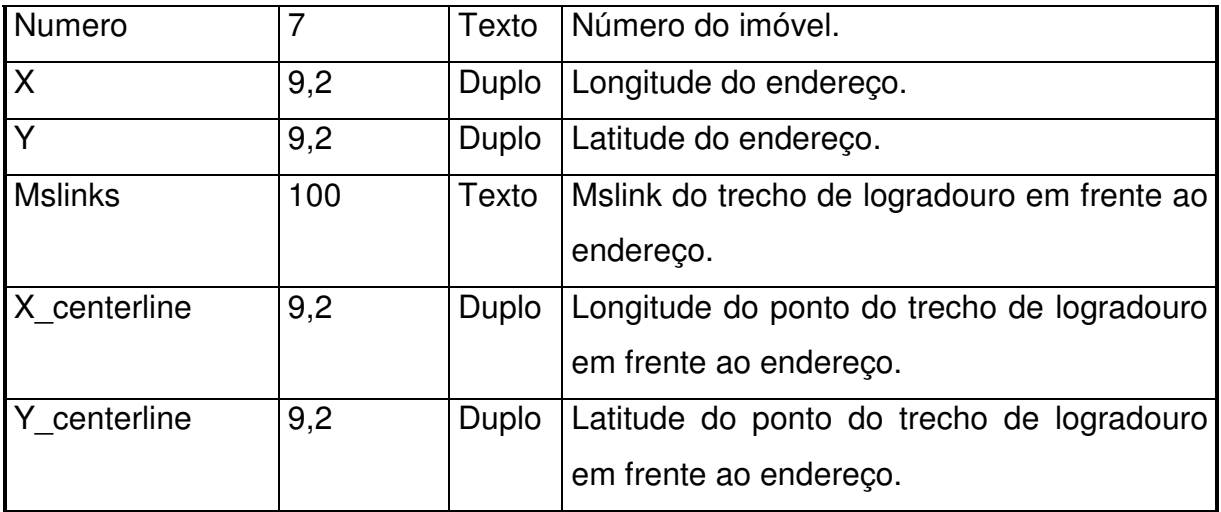

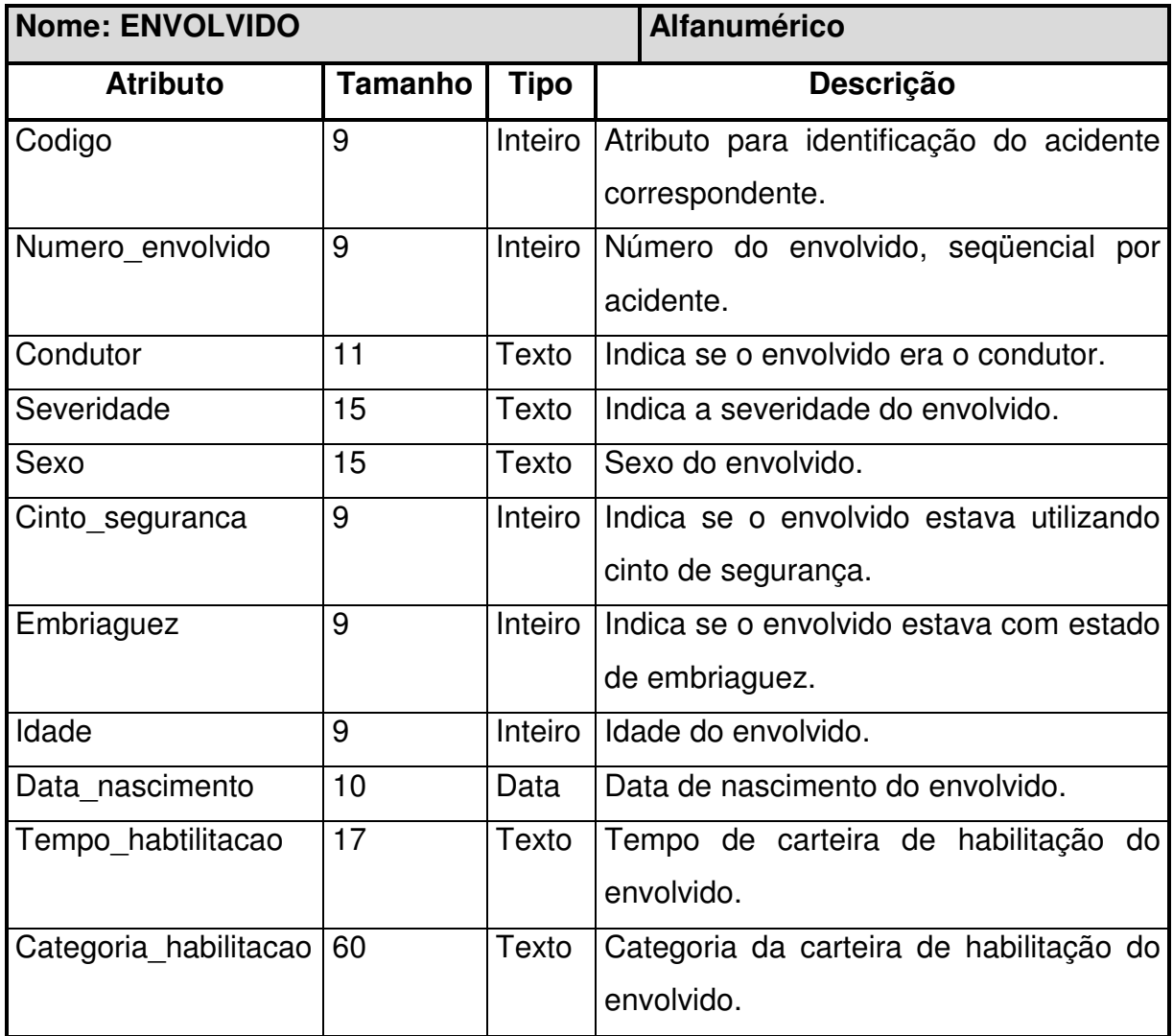

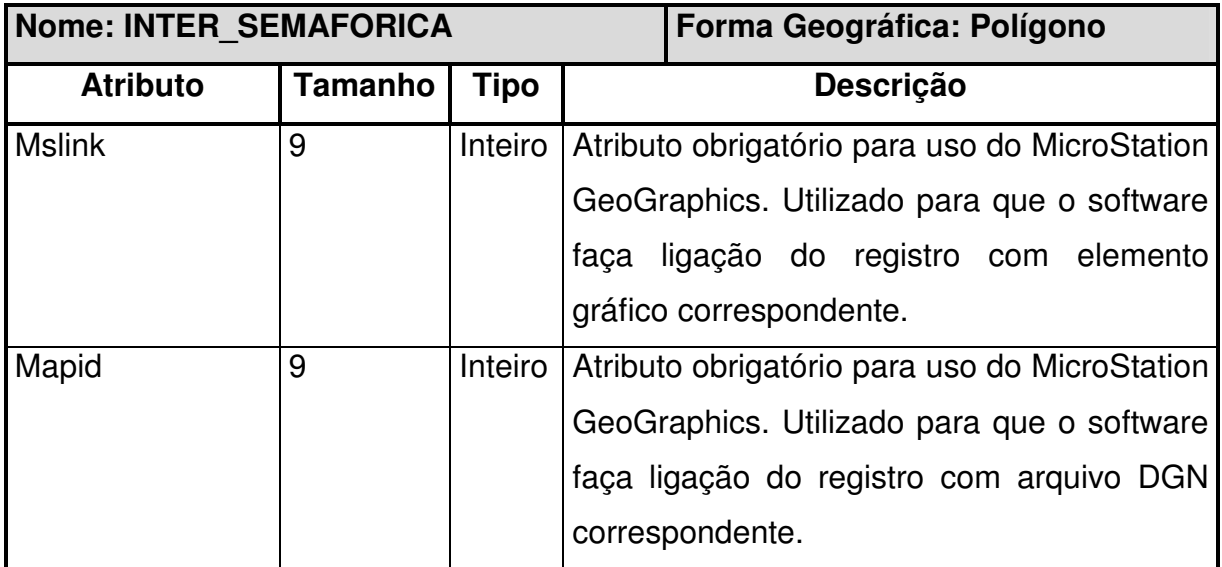

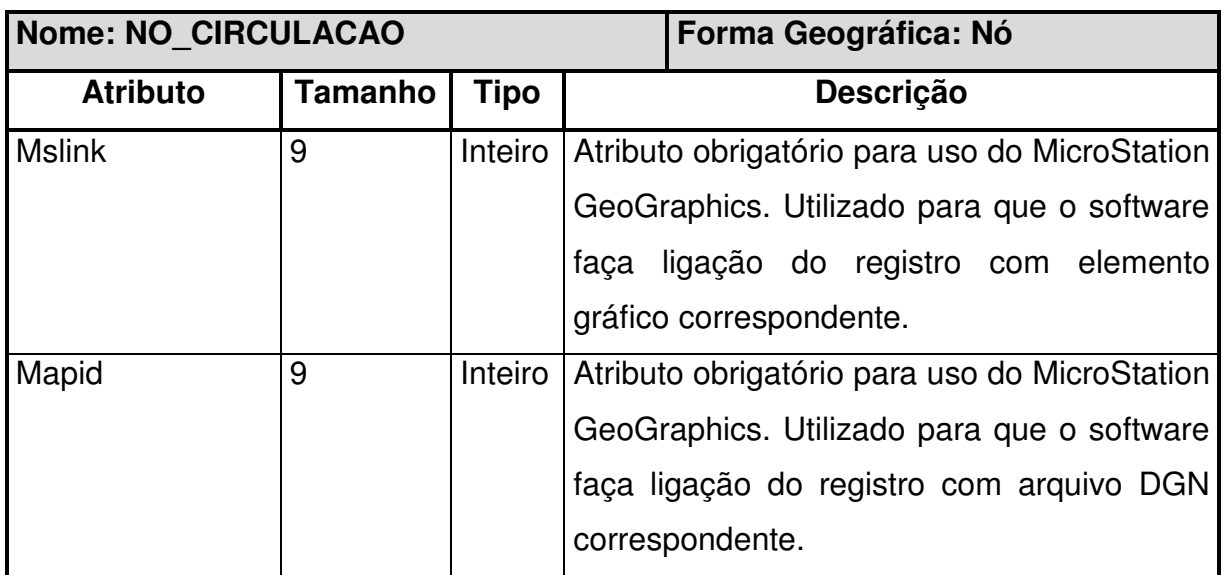

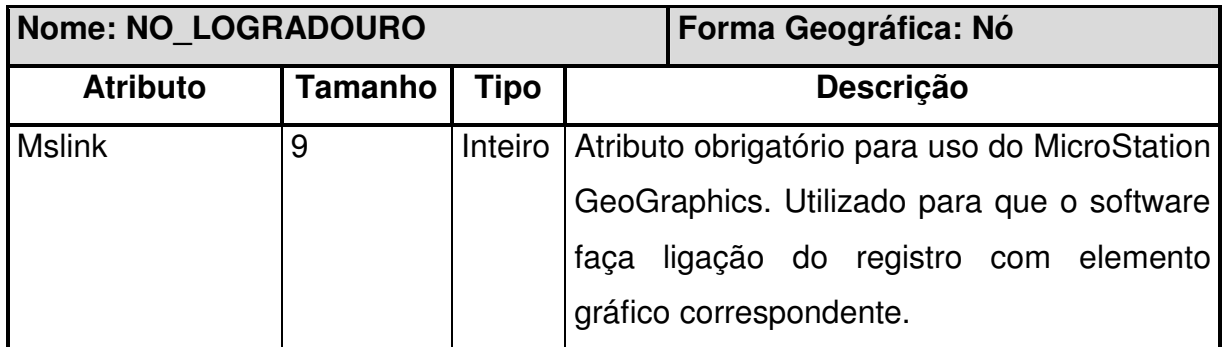

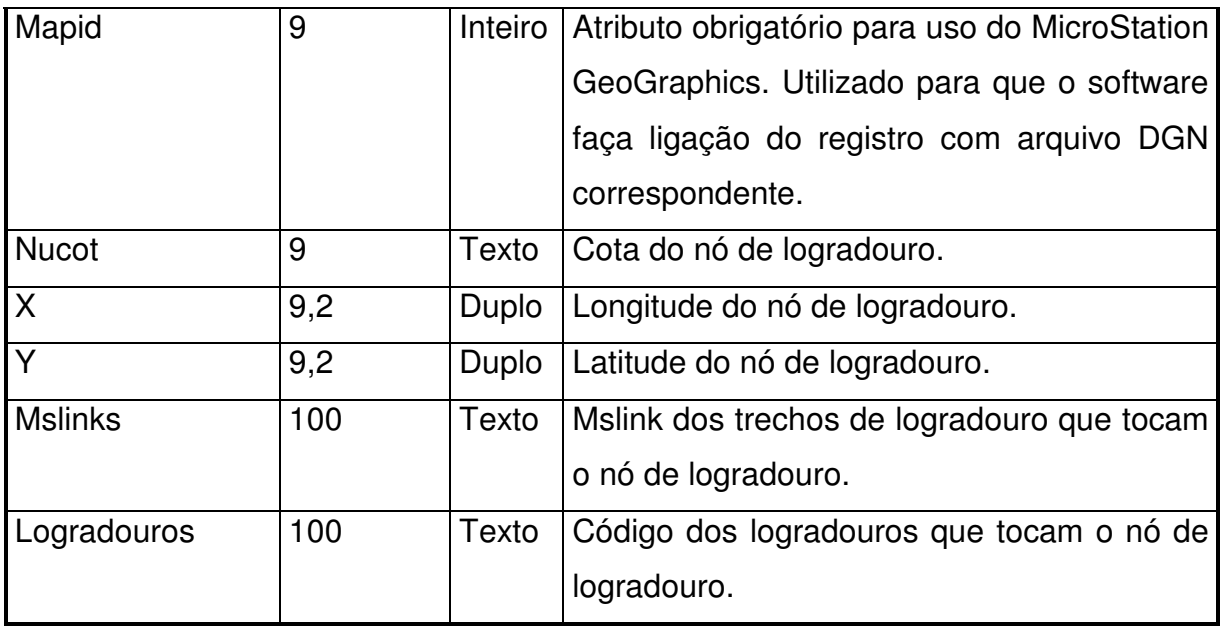

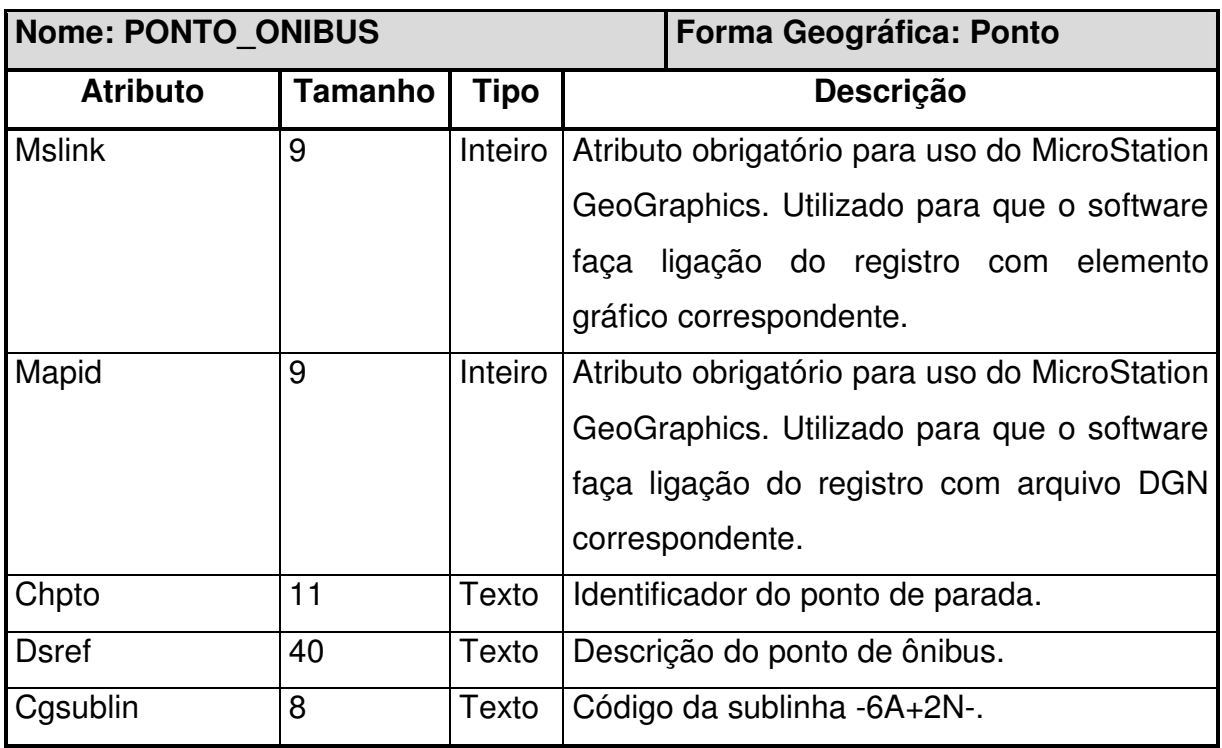

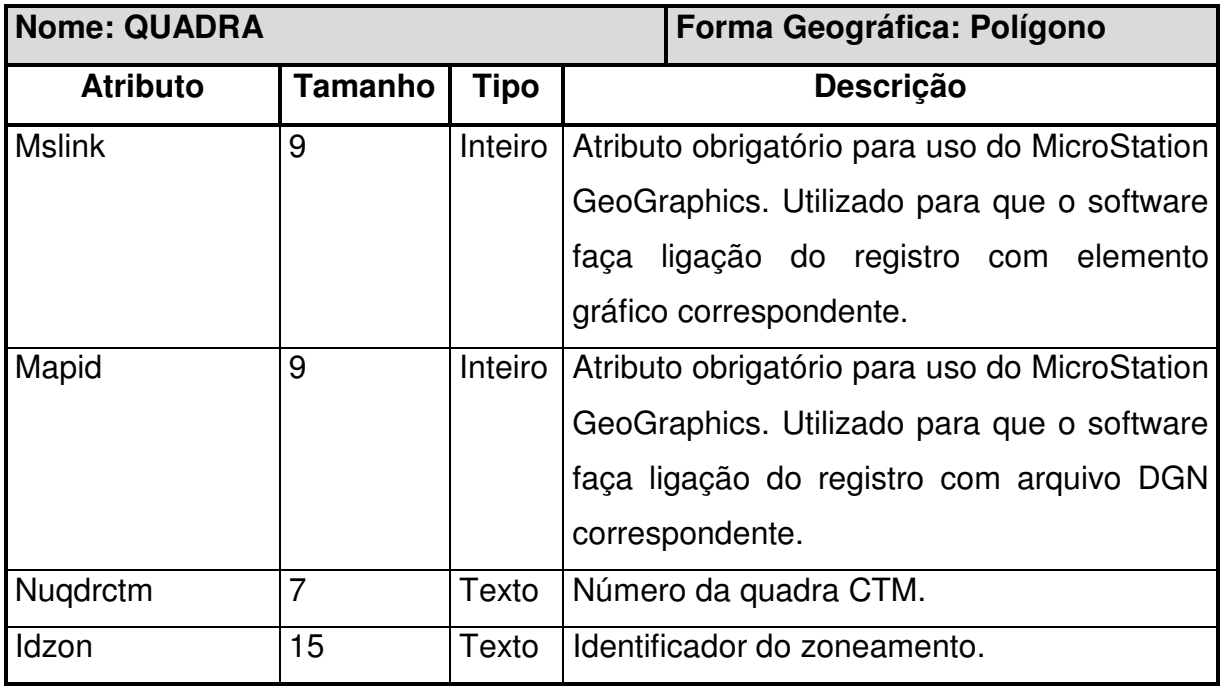

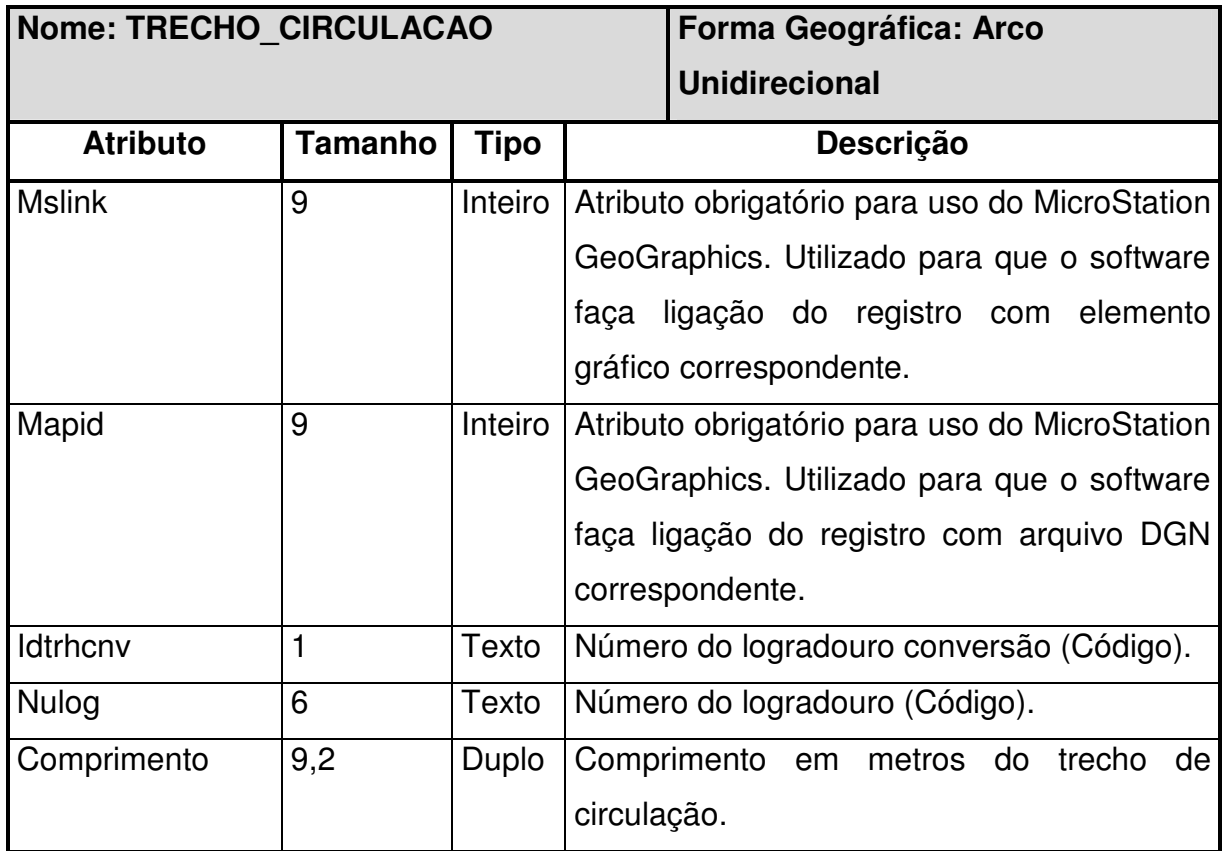

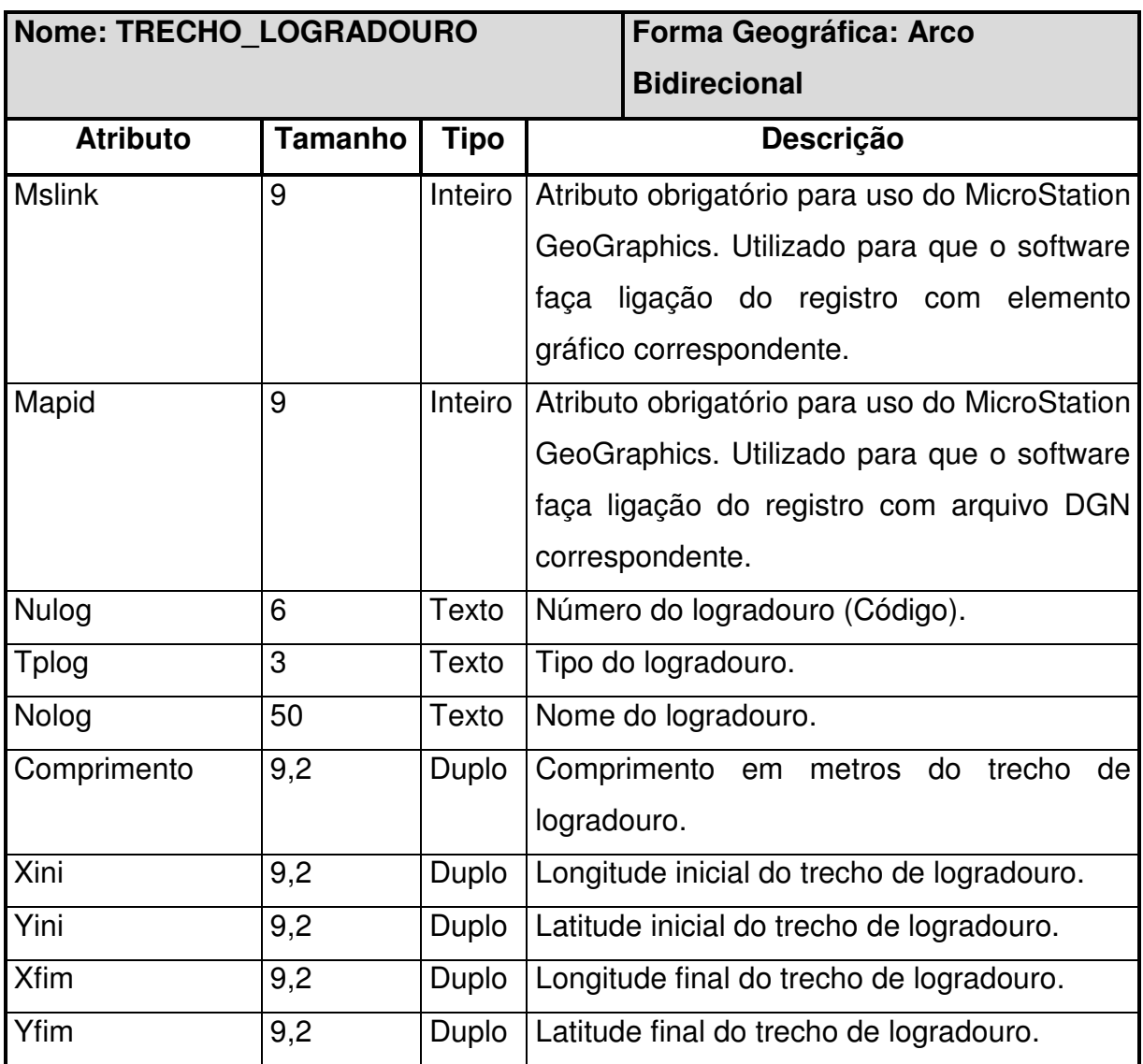

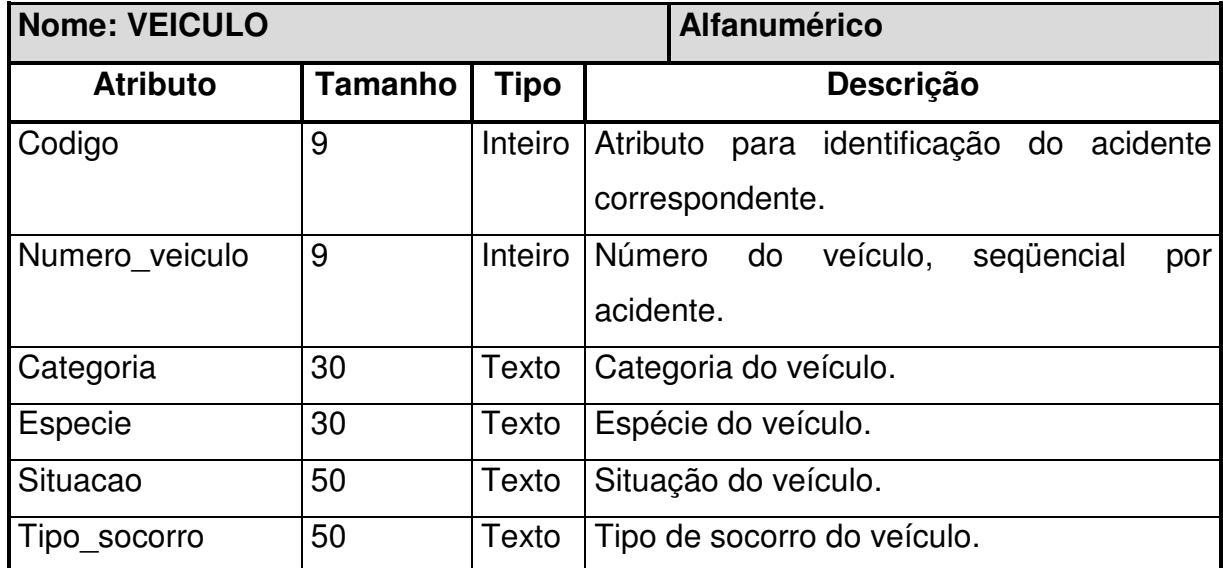

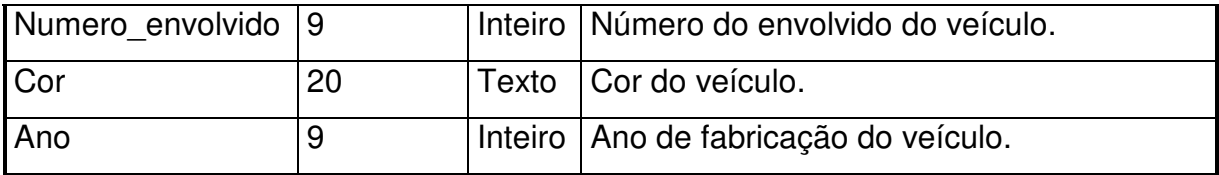